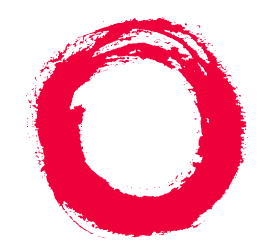

## **Lucent Technologies Bell Labs Innovations**

# **INTUITY™ CONVERSANT® System Version 6.0** Application Design Guidelines

585-310-670 Comcode 107852345 Issue 1.0 December 1996

#### **Copyright 1996, Lucent Technologies All Rights Reserved Printed in U.S.A.**

#### **Notice**

Every effort was made to ensure that the information in this book was complete and accurate at the time of printing. However, information is subject to change.

#### **Your Responsibility for Your System's Security**

Toll fraud is the unauthorized use of your telecommunications system by an unauthorized party, for example, persons other than your company's employees, agents, subcontractors, or persons working on your company's behalf. Note that there may be a risk of toll fraud associated with your telecommunications system and, if toll fraud occurs, it can result in substantial additional charges for your telecommunications services.

You and your system manager are responsible for the security of your system, such as programming and configuring your equipment to prevent unauthorized use. The system manager is also responsible for reading all installation, instruction, and system administration documents provided with this product in order to fully understand the features that can introduce risk of toll fraud and the steps that can be taken to reduce that risk. Lucent Technologies does not warrant that this product is immune from or will prevent unauthorized use of common-carrier telecommunication services or facilities accessed through or connected to it. Lucent Technologies will not be responsible for any charges that result from such unauthorized use.

#### **Lucent Corporate Security**

Whether or not immediate support is required, all toll fraud incidents involving Lucent products or services shoud be reported to Lucent Corporate Security at 1 800 821-8235. In addition to recording the incident, Lucent Corporate Security is available for consultation on security issues, investigation support, referral to law enforcement agencies, and educational programs.

#### **Lucent Technologies Fraud Intervention**

If you *suspect that you are being victimized* by toll fraud and you need technical support or assistance, call Technical Service Center Toll Fraud Intervention Hotline at 1 800 643-2353.

#### **Federal Communications Commission Statement**

Part 15: Class B Statement. This equipment has been tested and found to comply with the limits for a Class B digital device, pursuant to Part 15 of the FCC Rules. These limits are designed to provide reasonable protection against harmful interference in a residential installation. This equipment generates, uses, and can radiate radio-frequency energy and, if not installed and used in accordance with the instructions, may cause harmful interference to radio communications. However, there is no guarantee that interference will not occur in a particular installation. If this equipment does cause harmful interference to radio or television reception, which can be determined by turning the equipment off and on, the user is encouraged to try to correct the interference by one or more of the following measures:

- Reorient the receiving television or radio antenna where this may be done safely.
- To the extent possible, relocate the receiver with respect to the telephone equipment.
- Where the telephone equipment requires AC power, plug the telephone into a different AC outlet so that the telephone equipment and receiver are on different branch circuits.

**Part 15: Personal Computer Statement.** This equipment has been certified to comply with the limits for a Class B computing device, pursuant to Subpart J of Part 15 of FCC Rules. Only peripherals (computing input/output devices, terminals, printers, etc.) certified to comply with the Class B limits may be attached to this computer. Operation with noncertified peripherals is likely to result in interference to radio and television reception.

**Part 68: Network Registration Number**. This equipment is registered with the FCC in accordance with Part 68 of the FCC Rules. It is identified by an FCC registration number.

**Part 68: Answer-Supervision Signaling.** Allowing this equipment to be operated in a manner that does not provide proper answer-supervision signaling is in violation of Part 68 Rules. This equipment returns answer-supervision signals to the public switched network when:

• Answered by the called station

- Answered by the attendant
- Routed to a recorded announcement that can be administered by the CPE user

This equipment returns answer-supervision signals on all DID calls forwarded back to the public switched telephone network. Permissible exceptions are:

- A call is unanswered
- A busy tone is received<br>•  $\Delta$  reorder tone is received
- A reorder tone is received

#### **Canadian Department of Communications (DOC) Interference Information**

This digital apparatus does not exceed the Class A limits for radio noise emissions set out in the radio interference regulations of the Canadian Department of Communications.

Le Présent Appareil Nomérique n'émet pas de bruits radioélectriques dépassant les limites applicables aux appareils numériques de la class A préscrites dans le reglement sur le brouillage radioélectrique édicté par le ministére des Communications du Canada.

#### **Trademarks**

See the section titled "About This Book."

#### **Ordering Information**

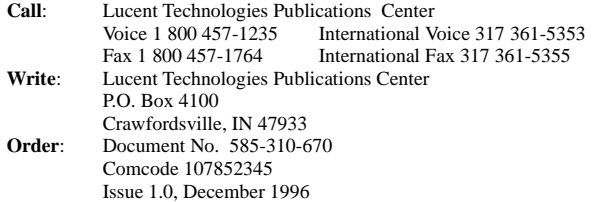

You can be placed on a standing order list for this and other documents you may need. Standing order will enable you to automatically receive updated versions of individual documents or document sets, billed to account information that you provide. For more information on standing orders, or to be put on a list to receive future issues of this document, contact the Lucent Technologies Publications Center.

#### **Warranty**

Lucent Technologies provides a limited warranty on this product. Refer to the "Limited Use Software License Agreement" card provided with your package.

#### **European Union Declaration of Conformity**

Lucent Technologies Business Communications Systems declares that the equipment specified in this document conforms to the referenced European Union (EU) Directives and Harmonized Standards listed below:<br> $EMC$  Directives  $\frac{90/226/EDC}{V}$ EMC Directive

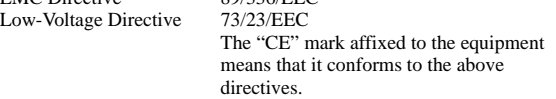

#### **Comments**

To comment on this document, return the comment card at the back of the document.

#### **Acknowledgment**

This document was prepared by the Product Documentation, Lucent Technologies, Columbus, OH.

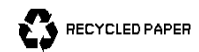

#### **Contents**

# **Contents**

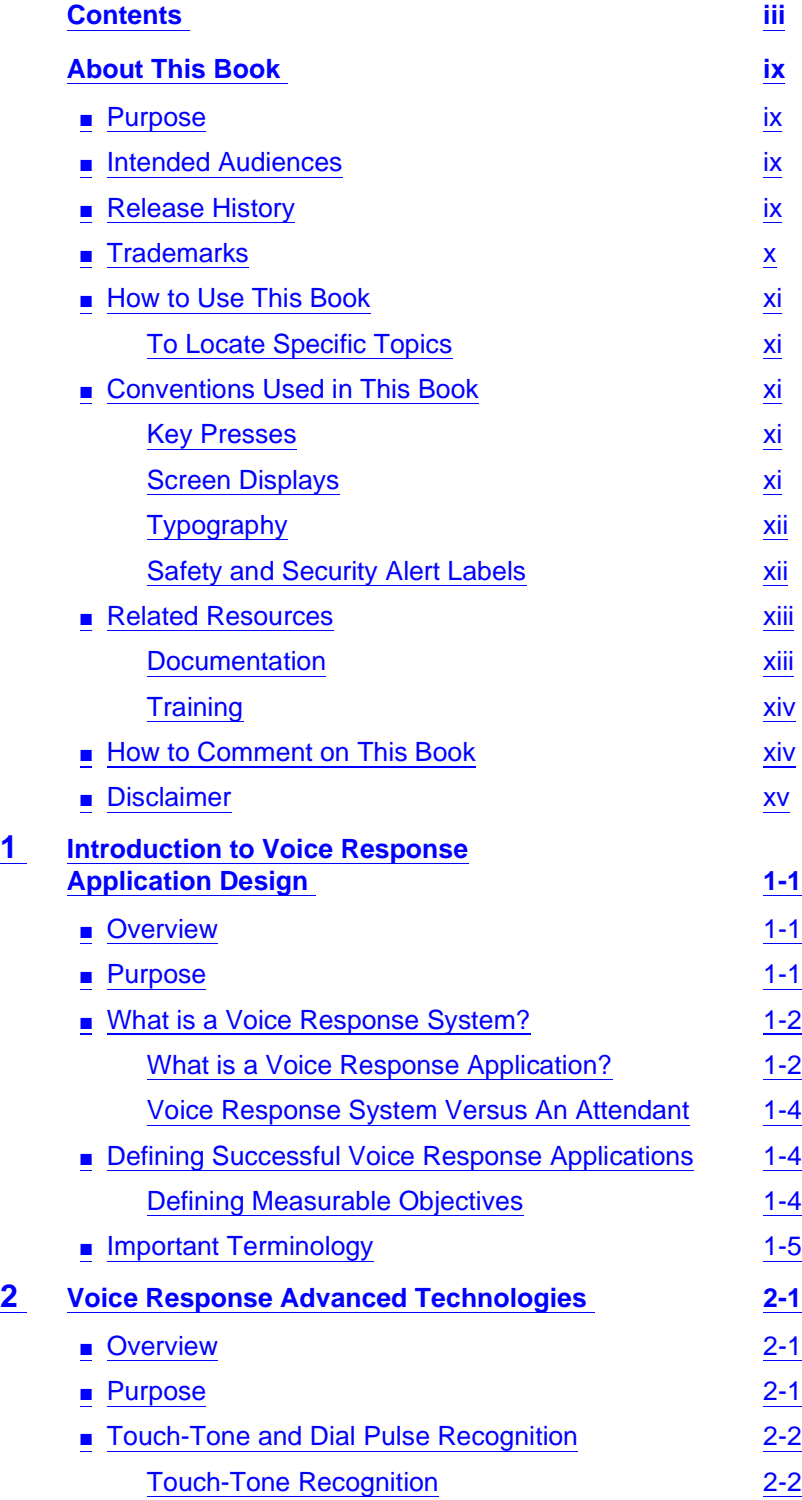

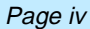

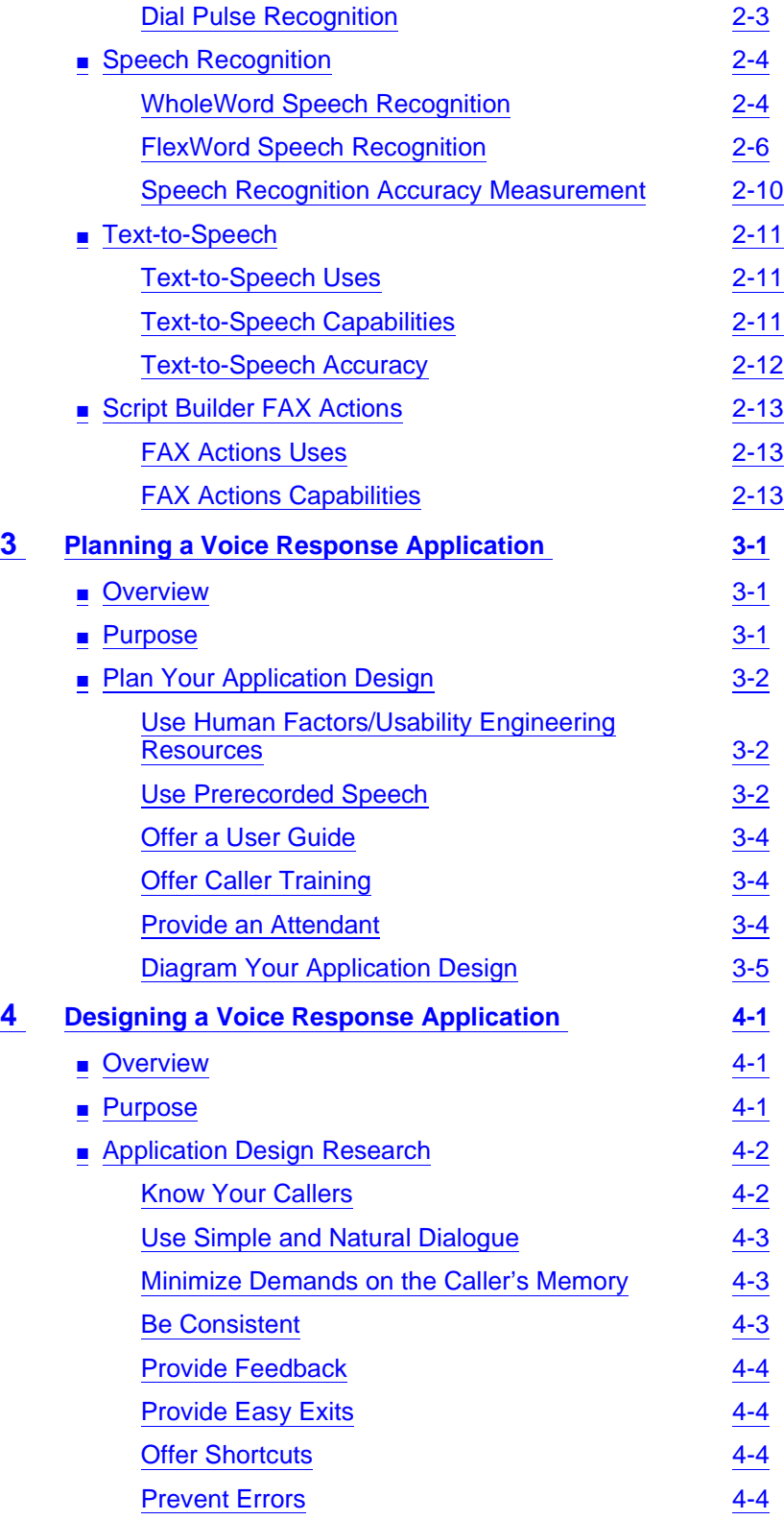

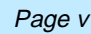

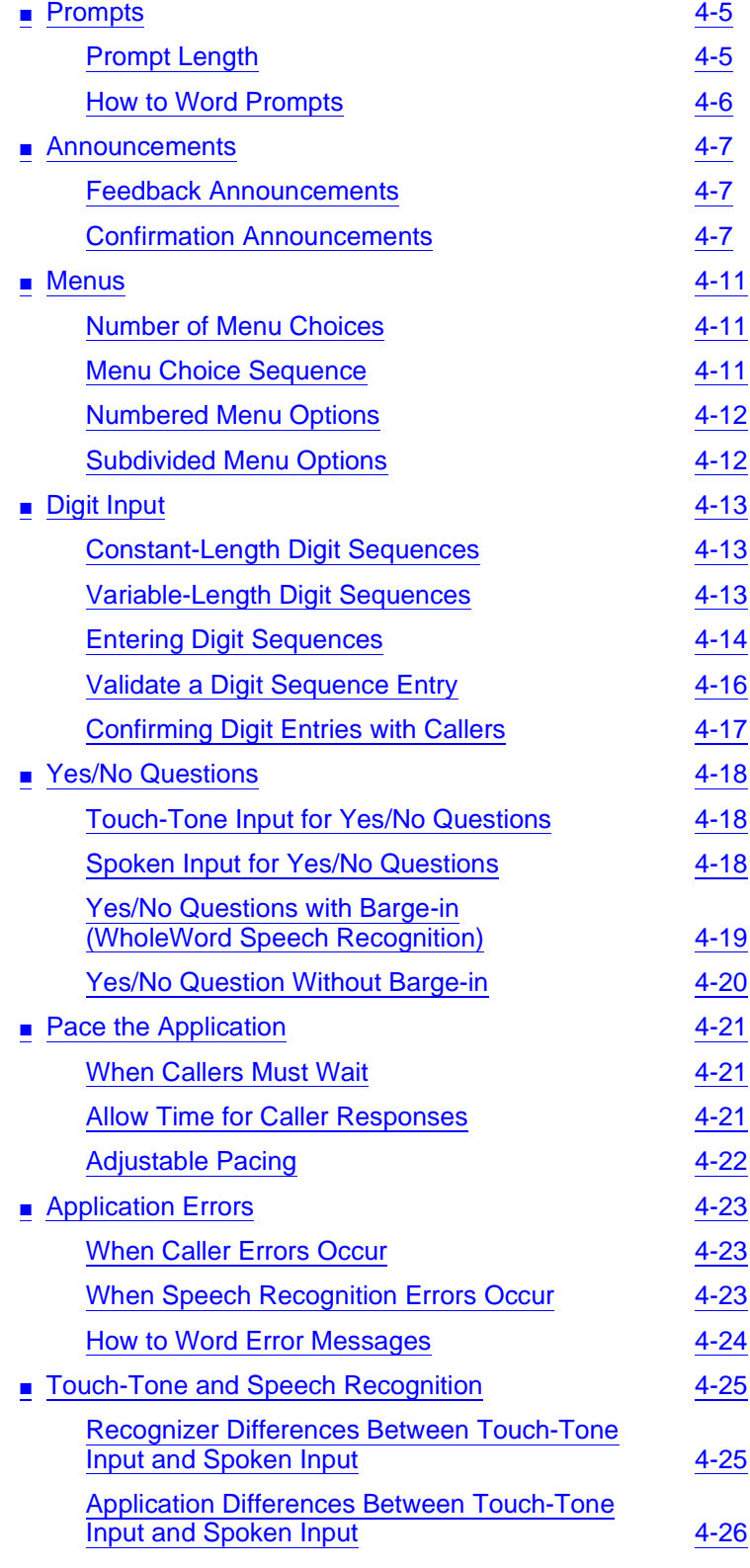

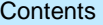

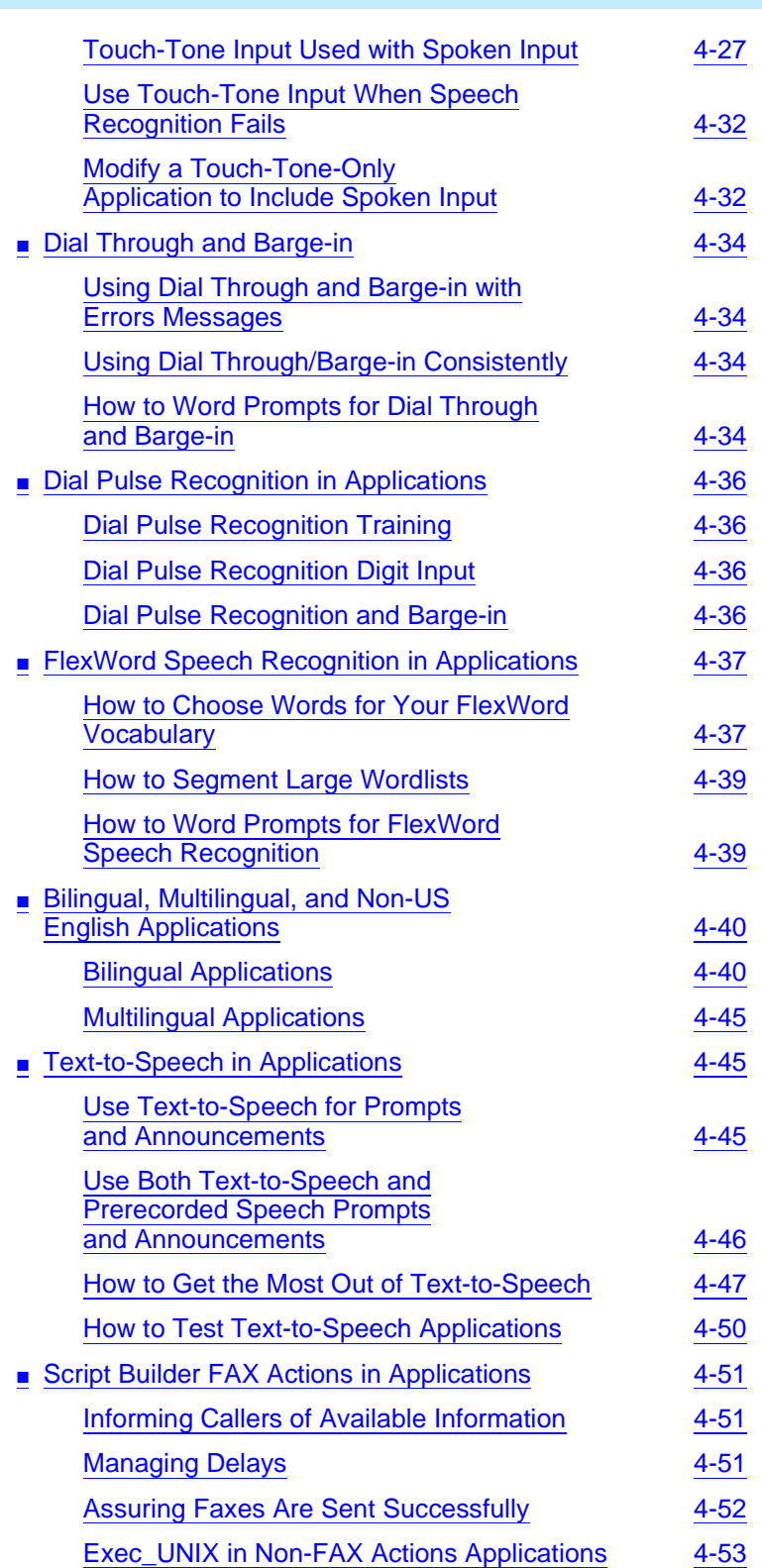

Issue 1.0 December 1996

Page vi

#### **Contents**

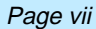

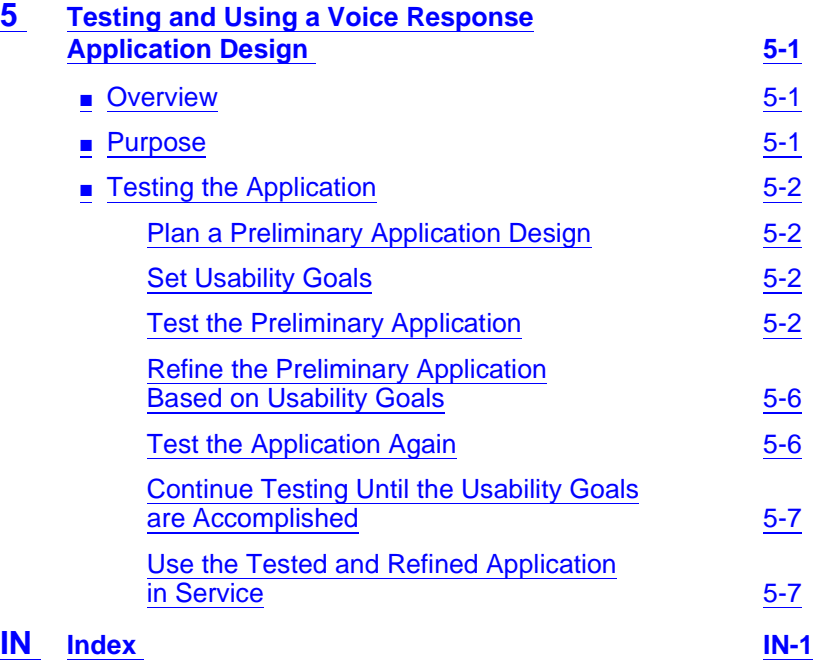

**Contents** 

Page viii

<span id="page-8-0"></span>About This Book Purpose Page ix and the contract of the contract of the contract of the contract of the contract of the contract of the contract of the contract of the contract of the contract of the contract of the contract of the contra

# **About This Book**

# **Purpose**

This book, INTUITY™ CONVERSANT® System Version 6.0 Application Design Guidelines, 585-310-670, is an introduction to voice response technology, including advanced-technology features of the INTUITY™ CONVERSANT® system, application design principles, and important design guidelines.

# **Intended Audiences**

The primary audiences for this document include:

- Application developers
- Readers interested in voice response technology
- Reader interested in application design principles

# **Release History**

This is Issue 1.0 of the Version 6.0 book.

<span id="page-9-0"></span>About This Book Trademarks Page x (Page x 2001) and the contract of the contract of the contract of the contract of the contract of the contract of the contract of the contract of the contract of the contract of the contract of the contra

# **Trademarks**

Lucent Technologies has made every effort to supply trademark information about company names, products, and services mentioned in the INTUITY CONVERSANT documentation library. Trademarks indicated below were derived from various sources.

- 5ESS, AUDIX, CONVERSANT, DEFINITY, and Voice Power are registered trademarks and INTUITY and FlexWord are trademarks of Lucent Technologies.
- 3M is a trademark of Minnesota Mining and Manufacturing.
- Phillips is a registered trademark of the Phillips Screw Co.
- Microsoft, MS, MS-DOS, Internet Explorer, and Excel are registered trademarks and Windows is a trademark of Microsoft Corporation.
- Truevoice is a registered trademark of AT&T.
- UnixWare is a registered trademark of The Santa Cruz Operation, Inc.
- UNIX is a registered trademark of UNIX System Laboratories, Inc.
- Novell is a registered trademark of Novell, Inc.
- ORACLE, ORACLE\*Terminal, OBJECT\*SQL, SQL\*FORMS, SQL\*Menu, SQL\*Net, SQL\*Plus, PRO\*C, and SQL\*ReportWriter are trademarks of the Oracle Corporation.
- IBM and VTAM are registered trademarks of International Business Machines Corporation.
- CLEO and LINKix are trademarks of CLEO Communications.
- Hayes and Smartmodem are trademarks of Hayes Microcomputer Products, Inc.
- Ethernet is a trademark of Xerox Corporation.
- VERITAS is a trademark of the Veritas Software Corporation.
- Netscape Navigator is a trademark of Netscape Communications Corporation.

<span id="page-10-0"></span>About This Book **How to Use This Book** Page xi

# **How to Use This Book**

This book is designed as a discussion of voice response technology, and the best methods to use to design applications for the INTUITY CONVERSANT system. This book contains useful guidelines and suggestions, but does not contain specific procedures to follow to develop applications. For information application development, see the section titled, ["Related Resources,"](#page-12-0) in this chapter.

## **To Locate Specific Topics**

This book includes an alphabetical index at the end for quick access to specific topics.

# **Conventions Used in This Book**

This section describes the conventions used in this book.

#### **Key Presses**

Keys that you press on your telephone keypad are represented as square boxes. For example, an instruction to press the first key on your telephone keypad is shown as

Press  $\boxed{1}$  to record a message.

#### **Screen Displays**

■ Values, system messages, field names, and prompts that appear on the screen are shown in typewriter-style constant width as shown in the following examples:

Example 1:

The grammars provided can be seen in the Choices menu for the Recognition Type field on the Prompt & Collect screen).

Example 2:

```
Prompt & Collect
Prompt
    Speak with Interrupt
        Phrase: "Please enter your 5-digit
        customer number."
```
<span id="page-11-0"></span>About This Book **Conventions Used in This Book** Page Xii Page Xii Page Xii Page Xii Page Xii Page Xii Page Xii Page Xii Page Xii

## **Typography**

■ Commands and text you type in or enter appear in **bold type**, as in the following examples:

Example 1:

Enter **change-switch-time-zone** at the enter command: prompt.

Example 2:

Type **high** or **low** in the Speed: field.

#### **Safety and Security Alert Labels**

This book uses the following symbols to call your attention to potential problems that could cause personal injury, damage to equipment, loss of data, or service interruptions:

# $\triangle$  CAUTION:

Indicates the presence of a hazard that if not avoided can or will cause minor personal injury or property damage, including loss of data.

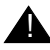

## ! **WARNING:**

Indicates the presence of a hazard that if not avoided can cause death or severe personal injury.

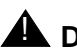

## **A** DANGER:

Indicates the presence of a hazard that if not avoided will cause death or severe personal injury.

<span id="page-12-0"></span>About This Book **Related Resources Page xiii** Page xiii Page xiii Page xiii Page xiii Page xiii Page xiii Page xiii Page xiii

# **Related Resources**

This section describes additional documentation and training available for you to learn more about the INTUITY CONVERSANT product.

#### **Documentation**

## $\equiv$  NOTE:

The INTUITY™ CONVERSANT® System Version 6.0 System Description, 585-310-241, contains a detailed description of all books included in V6.0 INTUITY CONVERSANT documentation library.

Always refer to the appropriate book for specific information on installing, administering, or maintaining an INTUITY CONVERSANT system.

#### **Application Development Documentation**

To develop an application for your INTUITY CONVERSANT system, use the following documentation:

- INTUITY<sup>™</sup> CONVERSANT<sup>®</sup> System Version 6.0 Application Development with Script Builder, 585-310-760
- INTUITY<sup>™</sup> CONVERSANT<sup>®</sup> System Version 6.0 Application Development with Advanced Methods, 585-310-761
- INTUITY<sup>™</sup> CONVERSANT® System Version 6.0 Speech Development, Processing, and Recognition, 585-310-762
- INTUITY<sup>™</sup> CONVERSANT<sup>®</sup> System Version 6.0 Communication Development, 585-310-763
- INTUITY<sup>™</sup> CONVERSANT® System Version 6.0 Application Development with Graphical Designer, 585-310-764

## **Additional Suggested Documentation**

It is suggested that you also obtain and use the following book for information on security and toll fraud issues:

BCS Products Security Handbook, 555-025-600

See the inside front cover for information on how to order INTUITY CONVERSANT documentation.

<span id="page-13-0"></span>About This Book How to Comment on This Book **Page xives and the Comment of The Page xiv** 

#### **Training**

The following training classes are recommended for Script Builder applications on a V6.0 INTUITY CONVERSANT system:

- Course No. BC3612A, Introduction to Script Builder (for domestic applications)
- Course No. GC3604A, Introduction to Script Builder (for international applications)
- Course No. BC3625A, Advanced Script Builder (for domestic applications)
- Course No. GC3605A, Advanced Script Builder (for international applications)

For more information on INTUITY CONVERSANT training, call the BCS Education and Training Center at one of the following numbers:

- Organizations within Lucent Technologies: (904) 636-3261
- Lucent Technologies customers and all others: (800) 255-8988

# **How to Comment on This Book**

We are interested in your suggestions for improving this book. Please complete and return the reader comment card that is located behind the title page.

If the reader comment card has been removed, send your comments to:

Lucent Technologies Product Documentation Room 22-2H15 11900 North Pecos Street Denver, Colorado 80234

You may also fax your comments to the attention of the Lucent Technologies INTUITY CONVERSANT documentation team at (303) 538-1741.

Please mention the name and order number of this book,  $INTUITYTM$ CONVERSANT® System V6.0 Application Design Guidelines, 585-310-670.

<span id="page-14-0"></span>About This Book Disclaimer Page xv

## **Disclaimer**

Intellectual property (including trademarks) related to this product and registered to AT&T Corporation has been transferred to Lucent Technologies Incorporated.

Any reference within this text to American Telephone and Telegraph Corporation or AT&T should be interpreted as references to Lucent Technologies Incorporated. The exception is cross references to books published prior to December 31, 1996, which retain their original AT&T titles.

Lucent Technologies—formed as a result of AT&T's planned restructuring designs, builds, and delivers a wide range of public and private networks, communications systems and software, consumer and business telephone systems, and microelectronic components. The world-renowned Bell Laboratories is the research and development arm for the company.

About This Book Disclaimer Page xvi

<span id="page-16-0"></span>Introduction to Voice Response Application Design Overview Page 1-1 **1**

# **1** <sup>1</sup> **Introduction to Voice Response Application Design**

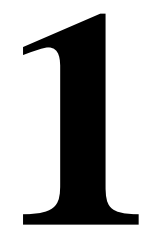

# **Overview**

This chapter provides an introduction to the concept of voice response.

# **Purpose**

The purpose of this chapter is to introduce you to the concept of voice response, including voice response applications and voice response application design.

<span id="page-17-0"></span>Introduction to Voice Response Application Design What is a Voice Response System? Page 1-2 **1**

A voice response system consists of hardware and software that provides either full or partial automation of telephone transactions that would otherwise be performed by an operator/attendant, an employee, or a call center agent. The INTUITY™ CONVERSANT® system not only provides the basic voice response technology to automate telephone transactions, but also provides the mechanism needed to develop the software that guides such transactions. This software is known as an *application*.

## **What is a Voice Response Application?**

An application is a set of instructions written for the voice response system that informs it how to carry out the automated transaction. Applications define the call flow and determine what callers hear and how callers respond to the system.

#### **Voice Response Application Uses**

Voice response applications can be used in a wide variety of situations. The following examples can help you determine some possibilities for the best use of voice response applications for your business.

#### **Voice Response for Repetitive Information Requests**

Repetitive information requests that can be fulfilled with a voice response application include:

- Interest rates, foreign currency exchange rates, and loan rates
- Real estate information on a property with a specific identifier such as a number
- Customer service information such as updates on product maintenance issues and their resolutions
- Status of automobile repairs being performed and their estimated costs
- Registration forms, entry blanks, or tax forms
- Conference/tradeshow information such as list of speakers and schedules
- Air travel information such as departure/arrival times
- Financial statements company shareholders

Other examples include park or recreation locations, branch office/store locations, restaurant locations, bus schedules/rates, theater schedule/rates, concert information, and sporting event times and results.

#### **Voice Response for Database Information Requests**

A voice response system can be connected to a system containing enterprise specific information to access or store information in the host. Enterprise specific information includes: published materials, bank accounts, and product descriptions. Database information requests include:

- Bank or investment accounts
- Magazine articles
- News wire stories
- Public records such as deeds or licences
- Telephone directory listings
- Government records
- Catalog item descriptions

#### **Voice Response for Order Processing**

You can design a voice response application to accept either touch-tone input, spoken input, or both, so that callers can use the system to place orders, confirm orders, or check order status. Ordering processing includes:

- Merchandise orders, restocking A manufacturer calls a supplier to request spare parts. A confirmation of the order can be faxed to the manufacturer.
- Hotel reservations Callers can register and pay by telephone, then receive a confirmation fax including a map and directions.
- Travel reservations Callers can reserve a seat and pay over the telephone. Confirmation can be sent by fax.
- Benefits registration Callers sign up for a combination of benefits, and can request confirmation by fax.
- Brokerage services Callers can buy and sell stocks and bonds, receiving a fax confirmation of the transaction.
- Talent agency Callers can request information on actors with particular talents or physical attributes. Information can be spoken out, and photographs and resumes can be faxed to the caller.

## **Voice Response for Information Gathering**

A voice response system can be used to gather information from those who call a designated number. Information gathering includes:

- Consumer or political surveys
- Customer feedback/complaints
- Employee feedback

<span id="page-19-0"></span>Introduction to Voice Response Application Design Defining Successful Voice Response Applications **Page 1-4** Page 1-4 **1**

#### **Voice Response System Versus An Attendant**

Do not eliminate all attendants. Even a well-designed automated transactions cannot serve every caller's need. Some callers will have problems that cannot be handled by the voice response system. Callers may want and need to speak to a person, so it is important to provide some attendants that are familiar with your business policies and procedures.

# **Defining Successful Voice Response Applications**

Consider multiple criteria when defining success in your voice response applications. You may have to measure some aspects of how your currently do business, and decide on one or more specific areas to target for improvement. Think about why you are interested in automating some of your business interactions. To save time? To save money? To better serve your customers? To free personnel for more challenging tasks? Take your most important reasons for automation, and determine measurable objectives for automation.

#### **Defining Measurable Objectives**

For example, if you want to use voice response to better serve your customers, you might choose as an objective to reduce call holding times. A measurable objective might be to reduce call holding times by 50%. You can also figure out the yearly savings expected from reduced holding times, and factor this into your plan.

Here are some examples of other types of measurable objectives that you may want to achieve through the design of your application:

- Reduce your cost per call by 30%.
- Increase call completion rate by 45%.
- Reduce the percentage of callers who get a busy signal by 50%.
- Increase customer satisfaction with the voice response system by 25%.

Remember to estimate the rate of savings for each objective.

Determining your true objectives, as well as how to measure them, will allow you to judge the effectiveness of your voice response applications.

<span id="page-20-0"></span>Introduction to Voice Response Application Design **Important Terminology Page 1-5 1**

# **Important Terminology**

It is a good idea to become familiar with the some of the terms and concepts presented in the rest of this book. The list below is provided to help facilitate your familiarization.

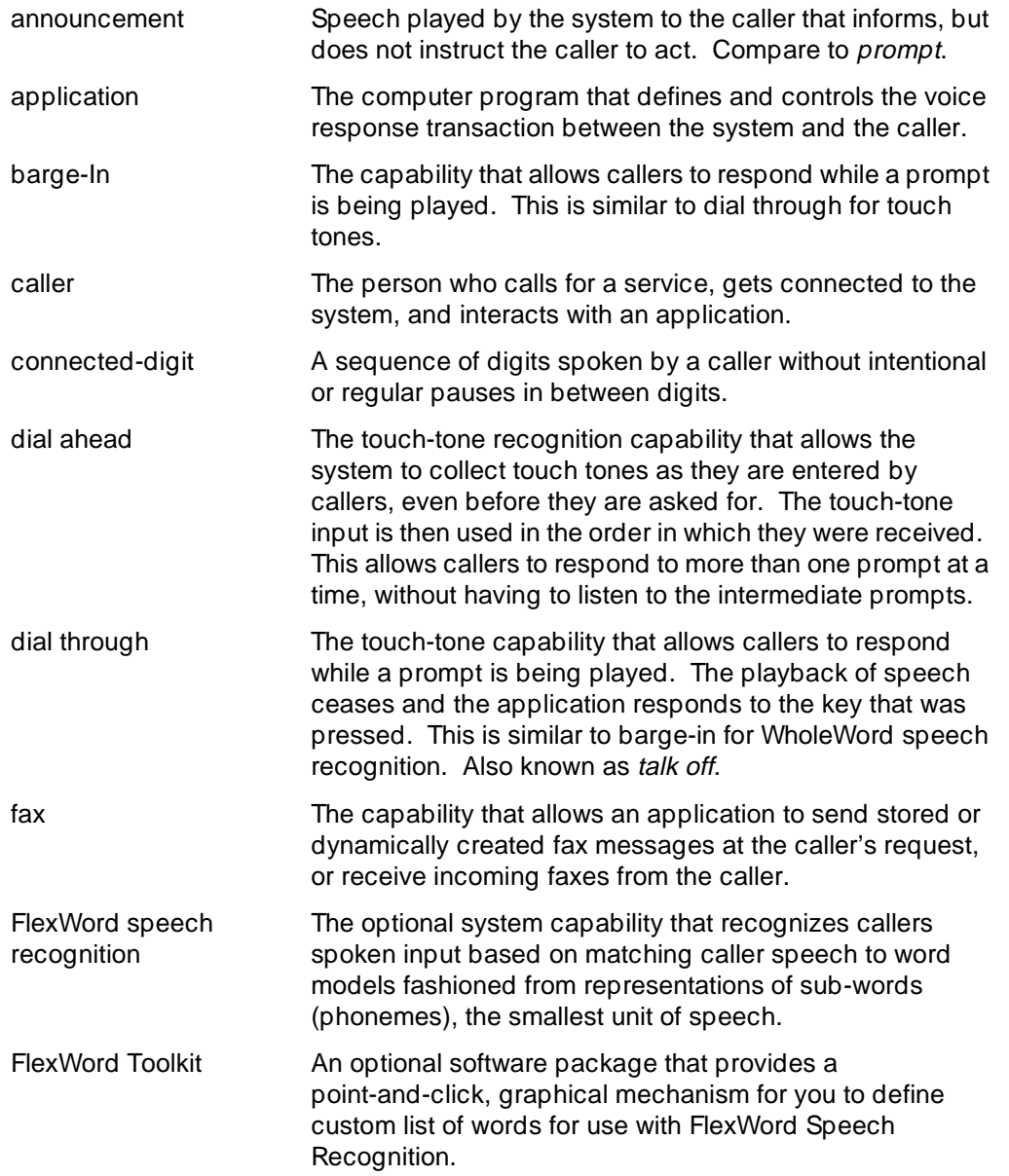

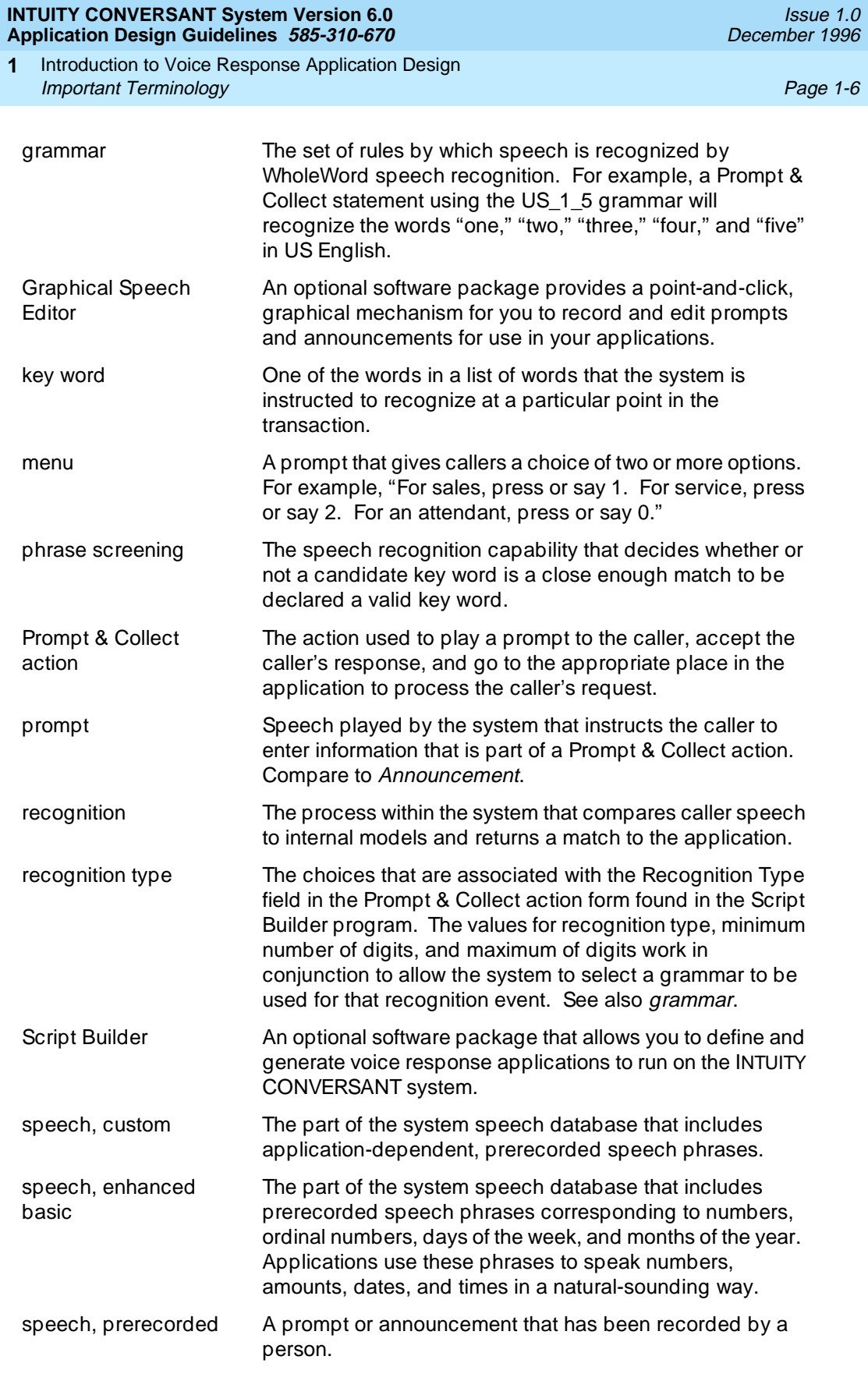

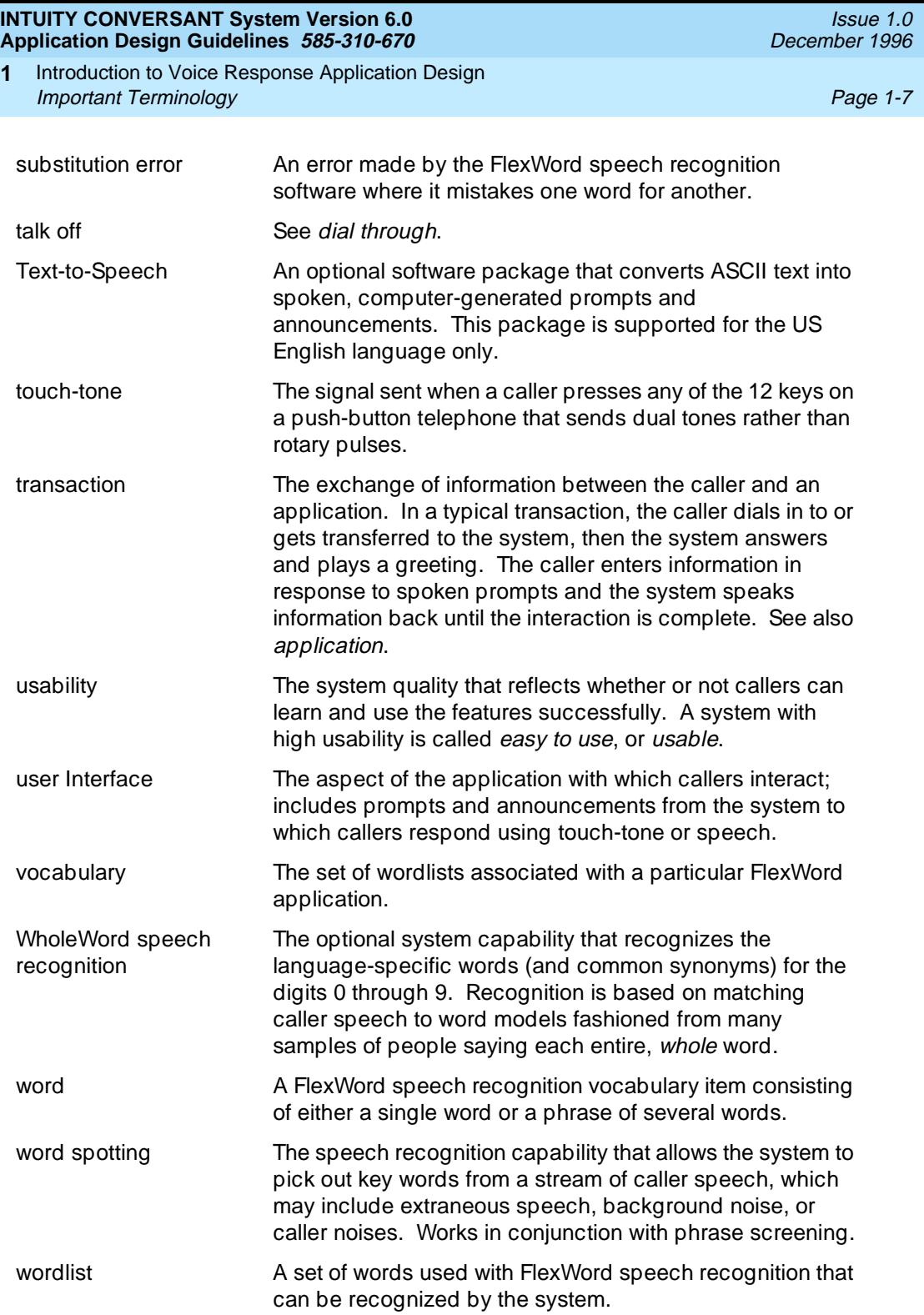

Introduction to Voice Response Application Design **Important Terminology Page 1-8 1**

<span id="page-24-0"></span>Voice Response Advanced Technologies **2** Overview Page 2-1

# **2** <sup>2</sup>**Voice Response Advanced Technologies**

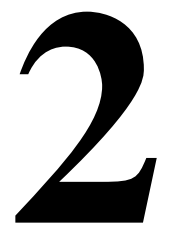

# **Overview**

This chapter provides an introduction to the INTUITY™ CONVERSANT® system advanced technologies including touch-tone and dial pulse recognition, speech recognition, Text-to-Speech, and the Script Builder FAX Actions.

## **Purpose**

The purpose of this chapter is to describe what each advanced technology does, the types of applications for which each is best suited, and how the technologies can work together.

<span id="page-25-0"></span>Voice Response Advanced Technologies **2** Touch-Tone and Dial Pulse Recognition Page 2-2

# **Touch-Tone and Dial Pulse Recognition**

The INTUITY CONVERSANT system provides touch-tone recognition and dial pulse recognition as two methods for callers to provide non-spoken input to the system.

#### **Touch-Tone Recognition**

Touch-tone recognition is a common feature of voice response applications. The majority of the telephones in the United States are equipped with touch-tone service, but touch-tone telephone availability will be different based on locations. A greater proportion of business locations have touch-tone capabilities than do residences. If your callers have touch-tone telephones, it is economical and efficient to allow touch-tone caller input for most transactions.

#### **Touch-Tone Recognition Uses**

Touch-tone input may be used to select choices from a spoken menu. It may also be used to enter numerical data such as credit card numbers or personal identification numbers.

#### **Touch-Tone Recognition Capabilities**

Touch-tone recognition recognizes the digits 0 through 9, as well as the asterisk  $(*)$  and pound sign  $(\#)$ .

With touch-tone recognition, callers have the option to respond with a tone while a prompt is playing. This capability is known as *dial through* (may also be referred to talkoff). As soon as the system detects the tone, the prompt stops.

The system also supports dial ahead. This capability allows the system to collect touch-tone input as it is entered by callers, even before they are prompted for it. The touch-tone input is then used in the order in which it was received. This allows callers to respond to more than one prompt at a time, without having to listen to the intermediate prompts. If experienced callers are familiar with the upcoming prompts, they do not have to wait until the next prompt starts playing before pressing the required touch-tone buttons.

Tone-touch recognition can be used in conjunction with other recognition methods, such as the Dial Pulse Recognition (DPR) software package, as well as the two spoken-input recognition software packages (WholeWord and FlexWord™ speech recognition) discussed later in this chapter.

<span id="page-26-0"></span>Voice Response Advanced Technologies **2** Touch-Tone and Dial Pulse Recognition **Page 2-3** And The Page 2-3

#### **Touch-Tone Recognition Accuracy**

The INTUITY CONVERSANT system is very accurate when recognizing touch-tone input. However, callers may make mistakes when entering touch-tones, and a well designed application must handle caller errors gracefully.

#### **Dial Pulse Recognition**

If touch-tone service is not widely available in your area or country of interest, you can offer dial pulse recognition to provide non-spoken input to the system.

#### **Dial Pulse Recognition Uses**

The DPR software allows callers with rotary telephones, or push-button telephones that generate dial pulses, to interact with system applications. Much like tone-touch input, dial pulse input may used to enter menu choices and numerical data such as a bank account number.

#### **Dial Pulse Recognition Capabilities**

The DPR software recognizes the digits 0 through 9, but *does not* recognize the asterisk (\*) or pound sign (#).

DPR can be used together in an application with touch-tone recognition and with speech recognition (WholeWord or FlexWord).

Dial ahead and dial through are not supported for DPR.

#### **Dial Pulse Recognition Accuracy**

DPR is slightly less accurate than touch-tone recognition, but it does allow callers to interact with the application without talking to an agent. The accuracy of DPR can be improved, however, by the use of specific application design techniques. These techniques are discussed in greater detail in [Chapter 4, ''Designing a](#page-46-0)  [Voice Response Application.''](#page-46-0)

<span id="page-27-0"></span>Voice Response Advanced Technologies **2** Speech Recognition **Page 2-4** Speech Recognition **Page 2-4**  $\overline{P}$ 

# **Speech Recognition**

It makes good business sense to provide the capabilities offered by the speech recognition software. Speech recognition allows your callers to:

- Speak their responses; a more natural interface for caller input.
- Provide input if they do not have touch-tone service.
- Provide input for some types of information, like names, that do not have a natural translation to touch-tone input.

#### **WholeWord Speech Recognition**

The WholeWord Speech Recognition software package is used to recognize spoken input of connected digits and yes/no responses.

#### **WholeWord Speech Recognition Uses**

WholeWord speech recognition is most successful when it is used to augment a touch-tone application to process callers who do not have touch-tone telephones.

The best applications first ask callers to indicate whether they have a touch-tone telephone (usually by pressing one on the keypad). If no tone is detected, the application prompts callers to respond with spoken input (instead of transferring the call to an attendant). In this manner, callers who want to provide spoken input can be served by the system, instead of requiring an attendant.

If your application requires input that can easily be mapped to touch-tone signals, do not ignore touch-tone input in favor of speech recognition. For longer digit sequences, touch-tone input is more accurate.

WholeWord and FlexWord speech recognition can be used in the same application for increased flexibility. When developing your application, you can specify a Prompt & Collect action to use either WholeWord or FlexWord speech recognition, depending on what you want the caller to say. For example, you can first prompt "Please say your account number." After the selection, the next prompt is "Choose from the following transactions. Say 'account balance,' or say 'transfer,' or say 'attendant' to speak to a service representative."

See [''FlexWord Speech Recognition''](#page-29-0) below for more information on FlexWord speech recognition.

Voice Response Advanced Technologies **2** Speech Recognition **Page 2-5** Speech Recognition **Page 2-5** Page 2-5

## **WholeWord Speech Recognition Capabilities**

This section describes the different WholeWord speech recognition capabilities.

## **WholeWord Speech Recognition Languages**

The WholeWord Speech Recognition software is used to recognize words in the following languages:

- Australian English
- Brazilian Portuguese
- Canadian French
- Castilian Spanish
- Dutch
- French
- German
- Japanese
- Latin-American Spanish
- UK English
- US English

Each language can recognize:

- Equivalents for "yes" and "no"
- Single digits (zero through nine) and commonly used synonyms
- A series of digits (also known as connected digits)

## **Bilingual Applications**

Any two of the languages listed above can be used together on a single system to support bilingual applications.

A bilingual person can recognize two languages simultaneously. A bilingual application, however, can only recognize speech in a single language at any one Prompt & Collect action. You can design an application that asks callers to indicate their preferred language, then play prompts and announcements, and recognize the words "yes" and "no" as well as spoken digits in one of the two languages installed in your system. This allows your system to understand callers who respond in either language you make available. See [''Bilingual,](#page-85-0)  [Multilingual, and Non-US English Applications''](#page-85-0) in [Chapter 4, ''Designing a Voice](#page-46-0)  [Response Application,''](#page-46-0) for more information.

## <span id="page-29-0"></span>**WholeWord Speech Recognition and Key Word Spotting**

WholeWord speech recognition also supports key word spotting. A key word is one of the words in a list of words that the system is instructed to recognize at a particular point in the transaction. Key word spotting is the ability of the recognizer to isolate a key word from a stream of caller input, including extraneous speech, background noise, or caller noises. For this reason, callers do not have to say the key word in isolation. For example, if the recognizer is listening for callers to say "yes" or "no," it can also recognize "yes" if callers say "Yes, I do." However, the recognizer finds a key word most accurately when it is said alone, without any other words or other noises before or after it.

#### **WholeWord Speech Recognition and Barge-in**

WholeWord speech recognition supports barge-in. Experienced callers do not have to wait until the end of a prompt to begin speaking their responses. As soon as the system recognizes something the caller says, the prompt stops playing. This allows a single application to support both inexperienced and experienced callers.

#### **WholeWord Speech Recognition Accuracy**

Decide carefully where to allow spoken input. Spoken input is not the most appropriate input for all applications. Touch-tone input may be faster and more accurate if your callers are often speaking from a noisy environment such as a car or an airport. Some callers may have security concerns about speaking private information (like an account number) aloud if they use your service from outside their homes. If callers must enter a long series of digits or several data items, touch-tone input may achieve better accuracy than WholeWord speech recognition.

## **FlexWord Speech Recognition**

Another way for the system to process spoken input is with the FlexWord Speech Recognition software package. FlexWord speech recognition is used to recognize spoken words from a specific set of words, a *vocabulary*, that you, the application designer, define. Allowing callers to say the option they want instead of saying a number assigned to the option can make the interaction more natural and easier to use.

## **FlexWord Speech Recognition Uses**

FlexWord speech recognition provides an intuitive, natural interface to the callers and may be most successful in applications where it would be awkward or inconvenient for callers to enter touch-tone input, such as when entering a name. FlexWord speech recognition applications can support more menu choices than either touch-tone input or WholeWord speech recognition. Menus can range from small, such as a choice of clothing sizes, up through large, such as the names of all 500 people in your company.

Voice Response Advanced Technologies **2** Speech Recognition **Page 2-7** Speech Recognition **Page 2-7** Page 2-7

FlexWord speech recognition and WholeWord speech recognition can be used together for greater flexibility in your applications. You can define a Prompt & Collect action to use WholeWord speech recognition If you want callers to say "yes" or "no," a series of digits, or single digits. If you want callers to say a word or phrase from your vocabulary, you would define the Prompt & Collect to use FlexWord speech recognition and specify the wordlist.

#### **FlexWord Speech Recognition Capabilities**

This section describes the FlexWord speech recognition unique capabilities.

#### **FlexWord Speech Recognition Languages**

The FlexWord Speech Recognition software is used to recognize spoken input for the following languages:

- French
- German
- Japanese
- Spanish
- US English

Only one FlexWord speech recognition language can be installed on your system at a time.

#### **FlexWord Speech Recognition Vocabularies**

As mentioned before, FlexWord speech recognition uses a custom, tailored vocabulary that is specific to each application.

FlexWord speech recognition vocabulary items can be single words or phrases. Each item in a vocabulary is known as a word, even if the item is a phrase of several words. For example, in a FlexWord speech recognition vocabulary, "checking" and "mutual fund" are both considered words, even though "mutual fund" is a phrase.

The words in a vocabulary must be divided into groups called wordlists. A wordlist includes all the words that can be spoken at a particular prompt. See [Table 2-1](#page-31-0) for an example of how words are grouped into wordlists to form a complete vocabulary.

Each wordlist can contain up to 2000 words, and you can have up to 200 wordlists. However, the total number of words cannot exceed 5000. It is possible for applications to share wordlists.

<span id="page-31-0"></span>Voice Response Advanced Technologies **2** Speech Recognition **Page 2-8** 

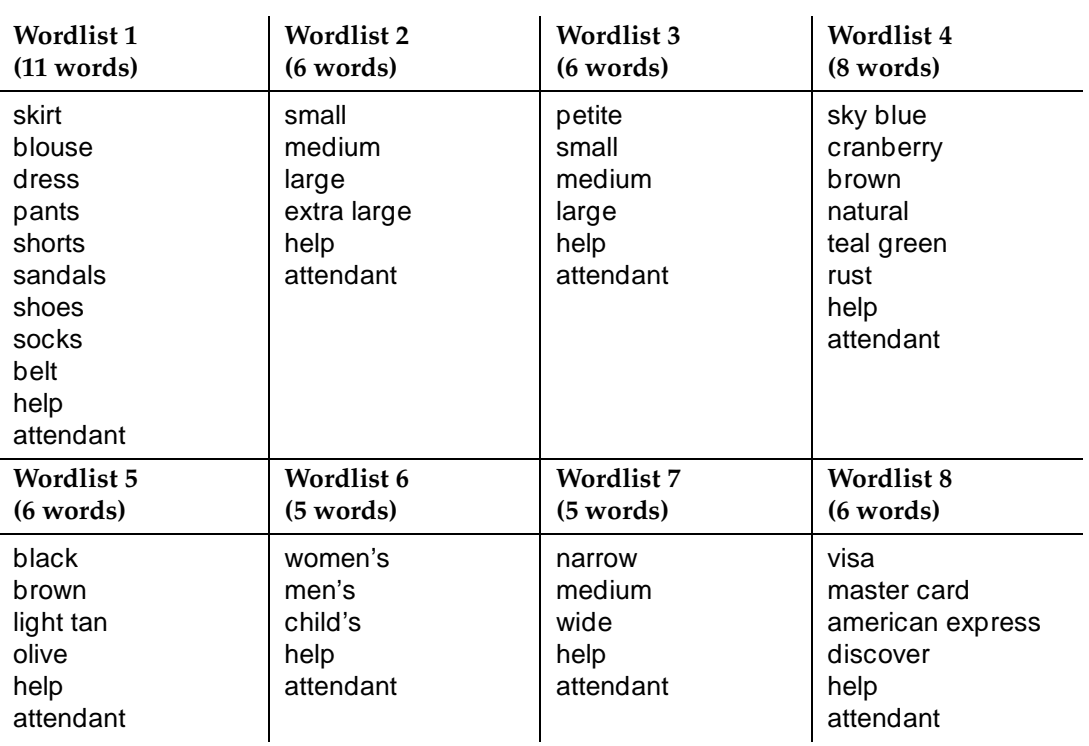

#### **Table 2-1. Sample Vocabulary<sup>1</sup>**

1. This sample vocabulary consists of 53 words divided into 8 wordlists.

There are two ways to create your vocabularies:

■ Use the FlexWord Toolkit software.

The FlexWord Toolkit software allows you to build your own vocabularies quickly and easily. This optional software package gives you a point-and-click, graphical environment in which to add, delete, or change words on new or existing wordlists. You can then use these wordlists in your application as soon as you create them.

■ Use Lucent Technologies custom vocabulary service.

The custom vocabulary service is also an available option to build your vocabularies, for a fee.

Consider the size of your vocabularies and how many FlexWord applications you plan to have when deciding to purchase the FlexWord Toolkit or use the custom vocabulary service.

Voice Response Advanced Technologies **2** Speech Recognition **Page 2-9** Speech Recognition **Page 2-9**  $\overline{P}$ 

## **FlexWord Speech Recognition and Key Word Spotting**

FlexWord speech recognition supports key word spotting. As explained above in ["WholeWord Speech Recognition and Key Word Spotting,"](#page-29-0) key word spotting is the ability of the recognizer to isolate a key word out of a sequence of other words or noises. As with WholeWord key word spotting, the caller does not have to say the key word by itself to be recognized. For example, if the caller says "I want my checking account," the recognizer can isolate the key word "checking." Remember, though, that the recognizer finds a key word most accurately when the word is said all by itself.

#### **FlexWord Speech Recognition and Barge-in**

Unlike WholeWord speech recognition, FlexWord speech recognition does not support barge-in. Callers must wait until the end of a prompt to begin speaking their response.

#### **FlexWord Speech Recognition Accuracy**

Like WholeWord speech recognition, FlexWord speech recognition is most successful when applications first offer callers a chance to indicate that they have a touch-tone telephone (usually by pressing one on the keypad). If no tone is detected, the application prompts the caller to respond with spoken input (instead of transferring the call to an attendant). In this manner, callers who want to provide spoken input can be served by the system, instead of requiring an attendant. You should continue to provide some attendants for your callers to maintain customer satisfaction.

As with WholeWord speech recognition, be careful about always allowing spoken input. If your callers may often be speaking from a noisy environment like an automobile or an airport, touch-tone input will be faster and more accurate.

<span id="page-33-0"></span>Voice Response Advanced Technologies **2** Speech Recognition **Page 2-10** Speech Recognition **Page 2-10** Speech Recognition **Page 2-10** 

#### **Speech Recognition Accuracy Measurement**

The concept of recognition accuracy is similar for both WholeWord and FlexWord speech recognition. Since WholeWord vocabulary is fixed at only a few items in each language, we can measure and then expect accuracy rates. However, since FlexWord vocabularies are completely customized for each application, there is no absolute accuracy rate. For FlexWord speech recognition, accuracy can only be measured on each application, because each application will have a unique set of words and phrases that are grouped into wordlists. The recognition accuracy of each separate wordlist can be measured with some effort.

Recognition accuracy assumes that callers are saying something the recognizer can recognize. When a caller gives an invalid input, the recognizer should reject it. Accuracy is measured over many speakers, different types of applications, various environmental conditions, and regional accents. The average WholeWord accuracy rate for a speaker saying a single digit is 97%.

A 97% accuracy rate means that for a large number of different types of callers over a long time and under different conditions, 97% of valid inputs will be correctly recognized. It does not mean that every caller speaking the digit will be correctly recognized 97% of the time. Nor does it mean that 97% of people who call in will be recognized correctly.

Accuracy decreases slightly as digit sequences get longer, because of the difficulty to detect boundaries between digits. When two or more digits are spoken in a row (know as *connected digits*), the accuracy rate is 0.97n, where  $n$ is the number of digits that the recognizer expects callers to say. For example, a three-digit sequence is expected to have an accuracy rate of 0.97 x 3, or 91%. In general, you can subtract about three percentage points for each additional digit spoken in a row.

#### **Improving Speech Recognition Accuracy**

The guidelines in [Chapter 4, ''Designing a Voice Response Application,''](#page-46-0) will help you optimize the caller-application interface design, make choices on whether to use custom grammars, create affective FlexWord wordlists, and inform callers about what to say.

<span id="page-34-0"></span>Voice Response Advanced Technologies **2** Text-to-Speech Page 2-11

# **Text-to-Speech**

This advanced speech technology allows your application to convert ASCII text into spoken words that are said to the caller; simply put, it is a reading machine.

#### **Text-to-Speech Uses**

Text-to-Speech is especially useful when it is not practical to prerecord information to be spoken, for example, if the information is lengthy, changes frequently, and/or comes from a database.

Information you could consider speaking to your callers with Text-to-Speech includes:

- News wire stories
- Rules and regulations
- Names and telephone numbers
- Telephone directory entries

In most of these cases, the cost of having a professional speaker prerecord all the information is prohibitive. Text-to-Speech is an economical way to provide callers with access to extensive or quick-changing information.

Text-to-Speech can also be used in place of prerecorded speech when prompting callers, thus saving you time when you demonstrate your application for testing purposes.

#### **Text-to-Speech Capabilities**

This section describes the Text-to-Speech unique capabilities.

#### **Text-To-Speech Languages**

Text-to-Speech is supported only for US English. Text-to-Speech speaks words in a male voice with a US English accent. Most callers find the speech easy to understand.

#### **Text-to-Speech and Abbreviations**

The Text-to-Speech feature expands abbreviations. If the text you want spoken contains abbreviations such as "Ave." and "Mr.," Text-to-Speech can speak them out as "Avenue" and "Mister." Further, Text-to-Speech also allows you to specify the type of information that is being spoken. If you prepare Text-to-Speech to read an address, it will read "Dr." as "Drive," but if you prepare it to read a name, it will read "Dr." as "Doctor."

<span id="page-35-0"></span>Voice Response Advanced Technologies **2** Text-to-Speech Page 2-12

## **Text-to-Speech and Touch-Tone Recognition**

Text-to-Speech is fully compatible with touch-tone recognition. An application design can allow callers to press a touch-tone button to dial through a Text-to-Speech prompt or announcement the same as if it were a prerecorded prompt or announcement. Similarly, you can also allow callers to dial ahead, and respond to several prompts in a row.

## **Text-to-Speech and Speech Recognition**

Text-to-Speech is also compatible with WholeWord and/or FlexWord speech recognition. An application can be designed so that callers can respond during a Text-to-Speech prompt or announcement the same as if it were a prerecorded prompt or announcement. However, when using Text-to-Speech prompts with FlexWord speech recognition, barge-in is not available and the caller must wait until the entire prompt is complete to speak.

## **Text-to-Speech Accuracy**

Text-to-Speak assumes that the information it is reading is structured in standard US English sentences (complete with punctuation, capitalization, subject, object, and verb). If the information you want spoken is not written in complete sentences (for example, a series of database fields like name, address, and telephone numbers), the output will not be as understandable as full sentences. See [''Text-to-Speech in Applications''](#page-90-0) in [Chapter 4, ''Designing a Voice Response](#page-46-0)  [Application,''](#page-46-0) for more information.
Voice Response Advanced Technologies **2** Script Builder FAX Actions **Page 2-13** Actions **Page 2-13** Actions **Page 2-13** Actions **Page 2-13** 

# **Script Builder FAX Actions**

You can provide fax service to your callers in your applications with the Script Builder FAX Actions software package. This software provides you with the capability to have your application send fax messages, and receive fax messages from callers.

# **FAX Actions Uses**

You can send graphic and textual information to callers' fax machines upon their request. Your applications can give callers the opportunity to request information such as:

- Blank forms (such as tax forms, applications, or entry blanks)
- Customer service information
- Financial or medical records
- Reservation confirmations
- Advertising brochures

# **FAX Actions Capabilities**

The FAX Actions offer the following capabilities for fax applications:

- Customize your cover pages.
- Send either pre-stored faxes or faxes dynamically created directly by the application.
- Schedule fax messages so that they are delivered when telephone rates are low.
- Redial the caller's fax machine if it is busy.
- Create an application to execute a UnixWare shell command to create text files. (Applications can fax anything that can be put into a text file, including host screens and ORACLE database reports.
- Receive faxes from callers into the system.

The FAX Actions can be used in the same application as touch-tone input, DPR, WholeWord speech recognition, FlexWord speech recognition, and Text-to-Speech. This allows you many options for designing fax applications. For example, you could design an application that allows physicians access to hospital patients' medical records.

Voice Response Advanced Technologies **2** Script Builder FAX Actions **Page 2-14 Page 2-14 Page 2-14** 

Once the physician dials into the system and gives a personal identification number (using either WholeWord speech recognition or touch-tone input), he or she enters a patient identification number to either listen to medical records spoken using Text-to-Speech or to have the medical record faxed to his or her office.

Planning a Voice Response Application Overview Page 3-1 **3**

# **Planning a Voice Response**<br>**Application Application**

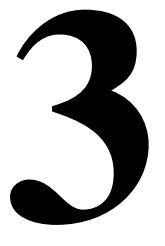

# **Overview**

This chapter describes some guidelines to keep in mind when planning the design of your voice response applications. These are general guidelines and are not specific to the advanced technologies of the INTUITY™ CONVERSANT® system. Specific guidelines are described in Chapter 4, "Designing a Voice [Response Application.''](#page-46-0)

# **Purpose**

The purpose of this chapter is to provide you with information to plan your voice response application designs.

Planning a Voice Response Application Plan Your Application Design **Page 3-2** Page 3-2 **3**

# **Plan Your Application Design**

This section offers guidelines to use as you plan the design of your voice response applications.

# **Use Human Factors/Usability Engineering Resources**

Human factors and usability consultants are experts in the design and testing of interfaces between people and computers. Some consultants specialize in telephone-based user interfaces. If your company does not have people trained in usability or human factors, independent consultants are available to assist you in application design, testing, and deployment.

Contracting professional design and usability testing services can be cost effective as well as save you time and frustration. Customer satisfaction can also be increased, since you will be more likely to offer your customers a well-designed, extensively tested application.

Lucent Technologies offers human factors design consultation services on a Professional Services basis. For more information, contact your Lucent Technologies representative. For a directory of individuals and companies offering independent consulting in human factors and usability, call the Human Factors and Ergonomics Society at (310) 394-1811.

#### **Use Prerecorded Speech**

Prerecorded prompts and announcements spoken by a professional speaker (such as a voice-over artist or a disc jockey) can enhance the quality of your application. It is usually appropriate to use the same recorded voice throughout the application. An exception is when you have a good reason to try to distinguish between different parts of the application. For instance, you may want to have "help" speech recorded by a male voice and the remainder of your prompts and announcements in a female voice. This consistency may help your callers to know their location within an application.

This section describes two methods to include professional speech in your applications.

Planning a Voice Response Application Plan Your Application Design Page 3-3 **3**

# **Purchase Enhanced Basic Speech**

The INTUITY CONVERSANT system professionally recorded speech, known as enhanced basic speech in the following languages (the recorded voice is female unless separate male and female are indicated):

- Australian English
- **Brazilian Portuguese**
- Canadian French
- Cantonese Chinese
- Castilian Spanish
- Dutch
- **French**
- **German**
- Hindi
- Japanese
- Latin-American Spanish
- Mandarin Chinese
- UK English
- US English (male and female)

Lucent Technologies also offers professional custom phrase recording services. If you are interested in purchasing custom phrases, contact your Lucent Technologies representative.

# **Contract a Professional Speaker**

If you choose to contract a professional speaker on your own, consider the following guidelines:

- Record the speaker's voice to ensure you like the way it sounds. You may want to record several different speakers to compare the quality of their recorded voices.
- Make sure the speaker can maintain a constant speaking rhythm and intonation throughout the recording session.
- Make sure the speaker can maintain a constant, acceptable level of volume and distance from the telephone or microphone while recording.
- Make sure the speaker's pronunciation is clear and that words are not over-enunciated.
- Make sure the recording environment is as quiet as possible. A room with carpeted walls and floor is usually sufficient.
- Prepare the phrases for the speaker in advance of the recording session.

Planning a Voice Response Application Plan Your Application Design Page 3-4 **3**

## **Offer a User Guide**

If you know your calling population, you can take advantage of this knowledge and provide a user guide. User guides can be very simple, providing just enough information so that callers will not be surprised by the automated transaction. More detailed user guides can include all the prompts and options, so callers can prepare answers ahead of time and become oriented to the application.

The nature of your application and calling population will determine whether or not a user guide is appropriate. User guides are most useful when you know and can easily reach the members of your calling population. Examples of known caller populations include:

- Subscribers to your service
- Customers to whom you send bills
- Students, teachers, and parents of the school you serve
- Employees in your company

If you distribute a user guide and expect that most callers will use it, you may be able to provide shorter and more concise prompts than if callers do not have a guide. Be aware, however, that shorter prompts may adversely affect callers who forget to use the guide.

# **Offer Caller Training**

If you know that a particular group of callers will use the application extensively, consider offering training classes. Training is most appropriate when you have a limited calling population, and/or a potentially complex or unusual application. The most useful training classes allow callers to call in to the application and use it.

#### **Provide an Attendant**

There will always be callers who need extra assistance, especially those calling for the first time. Provide a person who can handle callers having trouble with the voice response applications. As a general rule, allow callers to try to enter information only two or three times, then, if they are not successful, transfer the caller to an attendant. Allow callers to speak with an attendant by using a key press (like zero), or by speaking a key word (like "attendant," "operator," or "help").

Planning a Voice Response Application Plan Your Application Design **Page 3-5** Page 3-5 **3**

#### **Diagram Your Application Design**

When planning your application, create a diagram of how you want the application to appear to callers. A diagram is helpful to depict the structure of the application. The diagram also allows you to plan what to do when errors occur, an aspect of applications that is frequently overlooked. If the same person or team is not the application designer and developer, a thorough diagram is a very valuable communication tool. Even when one person or team is both designing and developing the application, the diagram will help to separate the tasks, so that each task can receive adequate attention.

Flowcharts and outlines are two ways to diagram the application. If you already have a way to communicate the structure of the application that works for you, use it. Whatever method you choose, plan your application carefully before implementing it.

Be sure to list all prompts and announcements to be played to callers. Make sure you show what should happen each time you expect caller input. Include what should happen when callers give correct (valid) input.

Error cases are also important. What happens if callers give incorrect (invalid) input? How many times will you reprompt after hearing incorrect input? Will the call be transferred to an attendant? What if callers do not respond? How many times will you reprompt after hearing no response? A good flowchart or outline will cover all possible cases.

#### **Use Flowcharts**

Flowcharts are more formal and specialized, but they are a good way to show the application in a diagram. As shown in [Figure 3-1,](#page-43-0) flowcharts use a few simple symbols to represent prompts, announcements, and decision points within the application, and arrows to show the path from one to another. Identify the symbols you use so that people can easily understand them.

<span id="page-43-0"></span>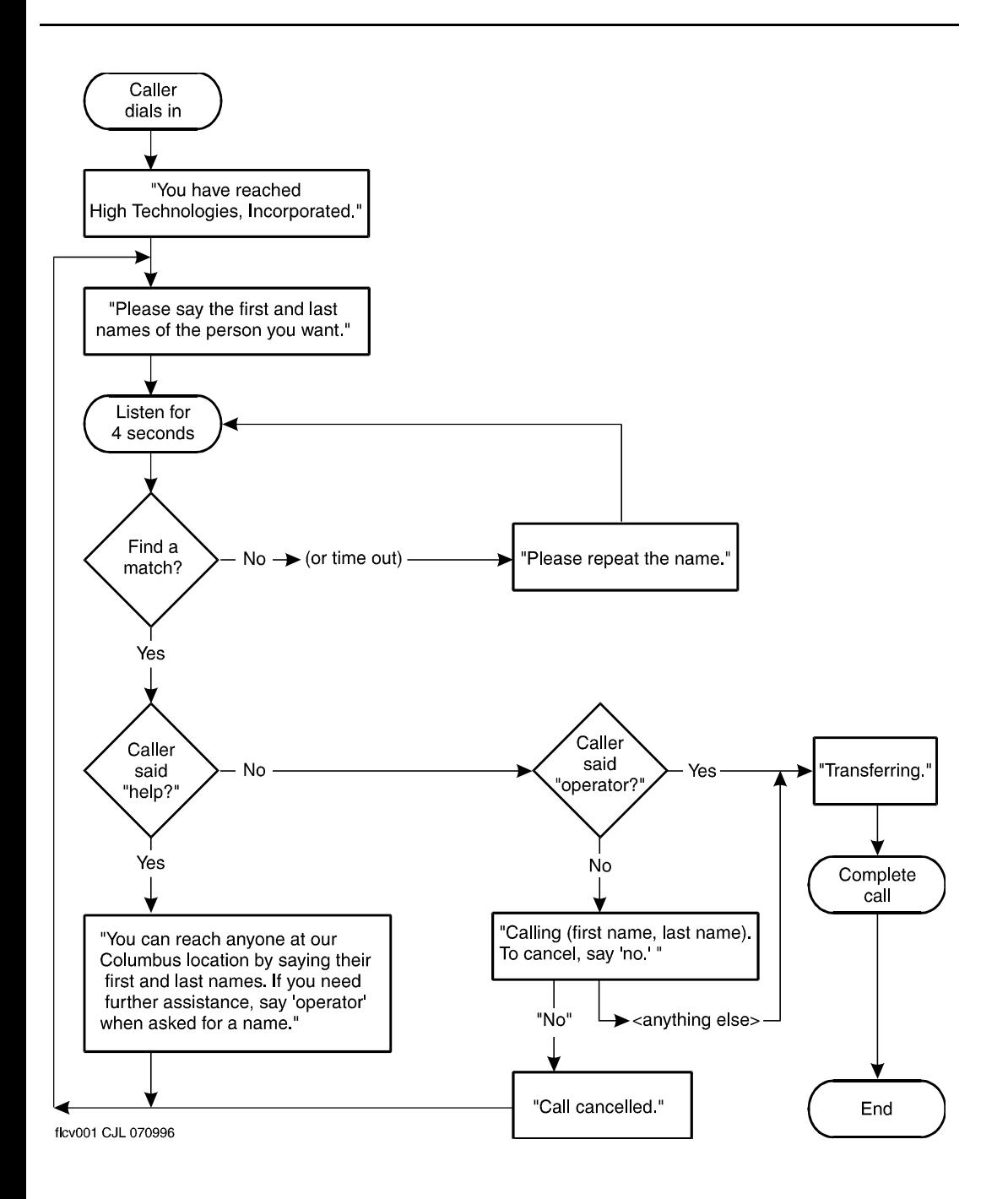

**Figure 3-1. Sample Application Flowchart**

Planning a Voice Response Application Plan Your Application Design Page 3-7 **3**

#### **Use Outlines**

Another way to diagram the application is an outline, as shown below. Outlines are easier for some people because they only use words, not symbols.

Sample outline:

Caller dials in.

Prompted with: "You have reached High Technologies, Incorporated."

- 1: "Please say the first and last names of the person you want."
- 2: (listen for four seconds; listen for anything on Wordlist 1, that contains all names).

If there is no caller response or silence: Prompt with: "Please repeat the name." Go to 2.

If the caller response matches the word "help:" Prompt with: "You can reach anyone at our location by saying their first and last names. If you need further assistance, say 'operator' when asked for a name." Go to 1.

If the caller response matches the word "operator:" Prompt with: "Transferring." Transfer the call to the operator's extension.

Finished.

If the caller response matches a name on the wordlist: "Calling {first name, last name.} To cancel, say 'no.'" (listen for two seconds; listen for "yes" or "no").

If match the word "no:" Prompt with "Call canceled." Go to 1.

If match the word "yes" or nothing (no caller response or silence): Prompt with: "Transferring." Transfer the call to the named person's extension.

Finished.

Planning a Voice Response Application **3Plan Your Application Design Page 3-8** 

<span id="page-46-0"></span>Designing a Voice Response Application Overview Page 4-1 **4**

# **4** <sup>4</sup>**Designing a Voice Response Application**

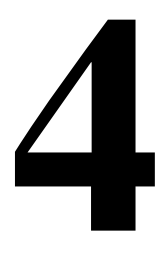

# **Overview**

This chapter describes specific guidelines to use when designing your voice response applications. Many of the guidelines in this chapter are specific and directly related to one or more of the INTUITY™ CONVERSANT® system advanced technologies described in Chapter 2, "Voice Response Advanced [Technologies.''](#page-24-0)

# **Purpose**

The purpose of this chapter is to provide specific guidelines to help you design robust and useful applications.

Designing a Voice Response Application **4** Application Design Research **Page 1-2** Application Design Research

# **Application Design Research**

In order to design the most successful application possible, it is a good idea to research some basic design principles. Human factors experts call these usability principles, since they are critical to designing a usable application.

Because of experiences with poorly designed applications, some callers are wary of all voice response systems. Be careful that your application does not alienate your customers. Your goal is to make an automated transaction at least as attractive and efficient as interacting with an attendant, if not more.

# **Know Your Callers**

Choices you make in the application design will affect those who the application will serve. Find out as much as you can about the people who will call the system, and use the information when designing your applications.

Relevant information to gather includes the following:

■ Who are your callers?

Your callers have personal attributes that affect how they will interact with the application you are designing.

- What language do they speak? If you expect that many callers will have an accent that is different than what the speech recognition package you are using expects, consider offering a bilingual service. If you are offering service in only one language, but anticipate having many callers with accents, you may want to use DPR or a combination of DPR and speech recognition, since accented speech may not be recognized as accurately as nonaccented speech.
- How old are they? If you expect that a high percentage of callers may be children, you should use simple language and very short menus. Also, since speech recognition works best with deeper voices, you may wish to use touch-tone input or dial-pulse recognition only. If you expect that many of your callers are over the age of 65, you might want to allow them more time to respond. Make sure to reduce confusion by making the transaction as simple as possible.
- Are they employees of your company? You may want a script designed for in-house use to appear and perform differently than one designed for your customers. For example, if you provide training classes and/or user guides, you can probably use shorter and more concise prompts. Jargon and technical terms may be appropriate for employees, if you can assume that they all will know the terms.

<span id="page-48-0"></span>Note any other personal attributes that could affect how callers will interact with your application, and work to make sure that your application serves all callers well.

■ How often do they call?

Some applications are meant to be used only one time, while others can be used more often. Callers may even access some applications several times a day.

If you expect callers to use the application rarely, your prompts and announcements may need to contain explicit information and instructions. Prompts for applications used very often can be made extremely short, since most callers will likely be experienced. If you expect your callers to be mixed in their experience levels, make it possible for the more experienced callers to dial through or barge-in during prompts.

■ How well do they know the subject matter?

If you expect that most of your callers will be unfamiliar with the subject matter (for example, if you are describing a new service or product), you should take special care in structuring and presenting the information so that your audience can understand it.

#### **Use Simple and Natural Dialogue**

Learning as much as you can about callers will allow you to determine what is "simple and natural" for them. Design uncomplicated, straightforward applications that use terms familiar to the callers.

# **Minimize Demands on the Caller's Memory**

Psychological research has shown that a caller's short-term memory can hold no more than five to nine separate pieces of information at one time. For each menu item you present to callers, two different pieces of information must be remembered: the option ("For loan rate information...") and the action required to choose the option ("press 2.") Menus should offer no more than four or five items at once, since callers cannot remember them all.

The fewer items callers have to remember, the more likely it is that they will remember them. Try to make the interaction easy for the callers. Keep menus short, and avoid wordy prompts and announcements.

#### **Be Consistent**

Consistency in the structure of menu choices and in the presentation of information helps prevent callers from becoming confused. By using consistent language and requesting consistent action of callers, you simplify the interaction and reduce demands on memory.

Designing a Voice Response Application **4** Application Design Research **Page 4-4** Application Design Research

## **Provide Feedback**

Whenever callers press touch tones or speak in response to a prompt, let them know how the response was interpreted. This clarifies the transaction for callers. For instance, if callers press zero for an attendant, the application could say "Please hold for an attendant." Although the application does not explicitly state that it heard the caller press zero, the interpretation of the key press is implicit in the announcement that follows.

# **Provide Easy Exits**

To prevent callers from getting trapped in an application script, tell them how to reach an attendant, end a transaction, or return to the main menu. You can give this information at the beginning of the transaction. Provide these types of escapes within your application so that callers can always return to a place they know or obtain help as necessary. This gives your callers more control over the interaction, and makes them feel as if they are not powerless in the face of automation.

## **Offer Shortcuts**

If you expect some callers to call often enough to become experts, provide ways to shorten their interaction with the application. For example, allow them to respond before the end of a prompt so that they can move through the interaction at a pace that is comfortable for them. You may want to consider providing separate scripts (or separate branches of a single script) for novice and expert callers.

#### **Prevent Errors**

By following the above principles, and the specific recommendations this chapter, you can prevent errors from happening. Well designed applications take into account the strengths and weaknesses of both the callers and the technologies.

Designing a Voice Response Application **4** Prompts Page 4-5

## Issue 1.0 December 1996

# **Prompts**

The prompts used in your application are one of the only forms of system interaction with callers. For this reason, It is very important that you design the application prompts to facilitate a successful interaction.

Use the guidelines in this section for prompt design.

# **Prompt Length**

Make prompts as short as possible while remaining polite and informative. Keep the prompts brief, but not abrupt. The more quickly callers can do what they called to do, the more satisfied they will be. For example:

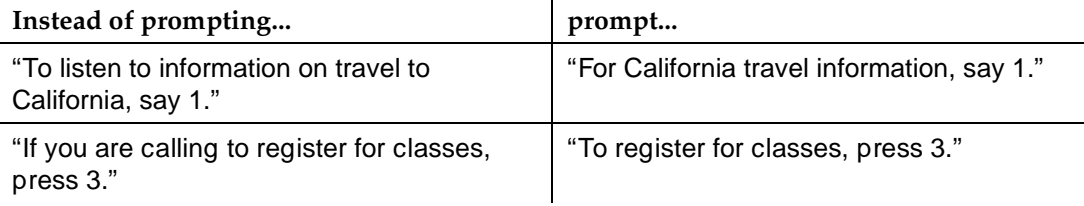

There are some trade-offs when considering prompt length. If you expect to have a high proportion of one-time or first-time callers, you might want to provide more information in prompts and make the prompts longer. Longer prompts are acceptable if you think your callers will need the extra information. Include only helpful information and express it in a short, direct manner.

Use longer, more informative prompts if you are asking callers to enter information in a way that may be unfamiliar. For instance, consider a caller entering a date. Most people think of months by name. For a touch-tone application, callers are asked to press the one- or two-digit number for the month. For example, the month of December would be  $[1]$   $[2]$ . With WholeWord speech recognition, the month of December are represented by the words "one, two" which callers may say as "twelve." Both of these examples require that callers think of the information in a way that is unusual, and so prompts should be clear enough for callers to understand. These longer prompts should include examples, such as:

"Next, enter the month listed on your bill. Say two numbers, such as 'one, two' for December, or 'zero, five' for May."

Designing a Voice Response Application **4** Prompts Page 4-6

# **How to Word Prompts**

Use the following the guidelines when determining the wording of prompts:

■ Present the option before the action.

In menu prompts, always list the option first, and the action second. For example:

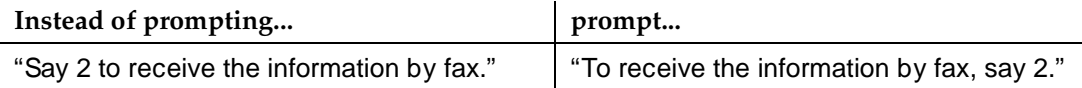

When the option is listed first, callers only need to listen to the one action that pertains to their choice. When the action is listed first, they must remember it until they hear the option and decide if it is the one they want. Listing the option first will help both experienced and new callers.

■ Use the same structure for each option-action pair in a menu prompt. This helps the caller to know what to expect. For example:

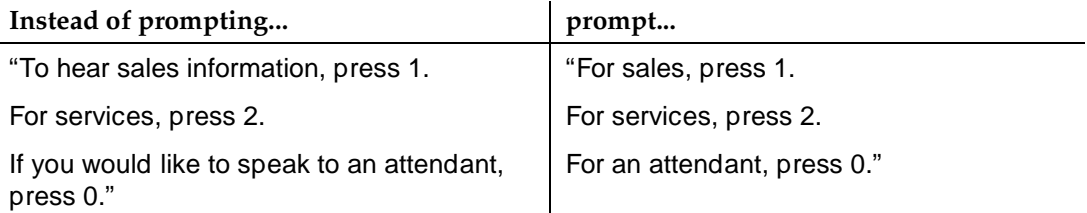

■ Make the menu choices clearly different.

Be sure the menu choices are different from each other, so callers can decide which option they want. If callers are confused about which option they want, consider rewording the choices.

■ Avoid jargon and acronyms.

Assume that callers do not use the same technical words you do. Avoid acronyms and abbreviations that may confuse your callers. Speak out the complete words. Use words that your typical callers will understand. Use technical terms only if your audience is a small group of people who are trained in your business.

<span id="page-52-0"></span>Designing a Voice Response Application Announcements **Page 4-7 4**

# **Announcements**

As with prompts, it is very important that you design the application announcements to facilitate a successful interaction with your callers. Announcements are used to inform the caller. Be selective when deciding whether or not and how many announcements to include in your design.

Use the guidelines in this section for announcement design.

#### **Feedback Announcements**

Feedback announcements should be short and clear. If you want to include "please" and "thank you," include them only occasionally so that callers can complete the call as quickly as possible.

Avoid referring to the system as *I* or *we*. If callers think the system is a person, they may use more words to make their answers more friendly, and thus make speech recognition more difficult. For example:

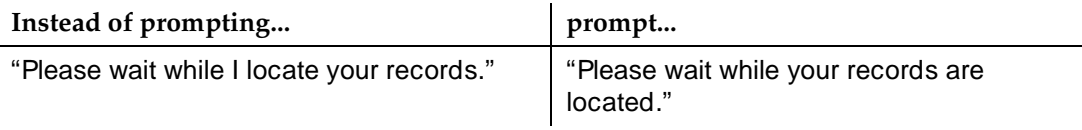

If a request will take more than two or three seconds to fill, assure callers that work is being done. For example:

"Looking for your records. Please wait." or "Please wait while your information is located."

#### **Confirmation Announcements**

There are times where you should read the entry back and allow the caller to confirm it. Other times, a feedback announcement (such as "Please wait while your information is located") is more appropriate than a confirmation announcement.

Use the information in this section to determine when you need confirmation or not.

Designing a Voice Response Application **4** Announcements **Page 4-8** 

# **When You Need Confirmation**

In cases where a recognition error or caller touch-tone error would have a significant impact (like credit card numbers or call destinations), you should give callers an opportunity to confirm the entry. To do this, repeat the entry and prompt callers to say "yes" or "no" to confirm it as in the following examples:

■ With WholeWord speech recognition:

```
"What is your customer number?"
<432886>
"Customer Number 432886. Is this correct?"
{pause}
"Please say yes or no, now."
```
■ With FlexWord speech recognition:

```
"What department would you like?"
<Hardware>
"Calling hardware. Yes or no?"
```
■ With touch tones:

```
"Please enter your customer number."
<432886>
"432886. If this is correct, press 1. If not, press 2."
```
■ With dial pulses

"Please enter your customer number." <**432886**> "432886. If this is correct, enter 1. If not, enter 2."

With Script Builder, you can include the Confirm action step in two different ways:

- Use the system Confirm when defining the original Prompt & Collect action.
	- When collecting caller data with WholeWord speech recognition and touch-tone recognition, use the Confirm within the Prompt & Collect.
	- When collecting caller data with FlexWord speech recognition, use the Confirm within the Prompt & Collect action only if you have the US English versions of WholeWord speech recognition and Text-to-Speech installed in the same system.

Designing a Voice Response Application Announcements **Page 4-9 4**

- Use a separate Prompt & Collect action to do the confirmation.
	- When collecting caller data with a WholeWord speech recognition language other than US English, you must confirm with a separate Prompt & Collect action. A prerecorded speech phrase for each digit, "yes," and "no" is also needed.
	- When collecting caller data with FlexWord speech recognition, WholeWord speech recognition and Text-to-Speech software installed in the same system, confirm with a separate Prompt & Collect action.

See Table 4-1 for a summary of confirming an entry within Script Builder.

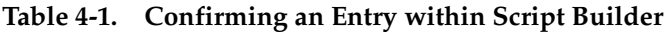

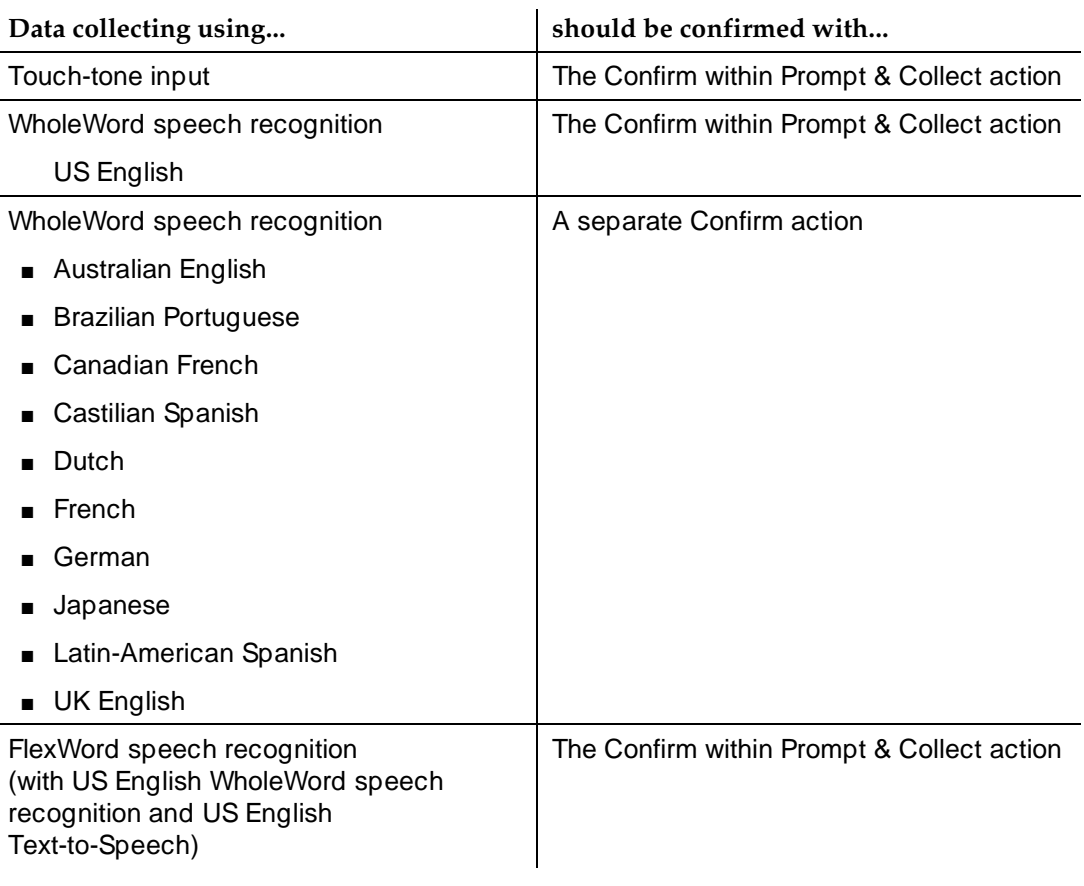

*Continued on next page*

Designing a Voice Response Application Announcements **Page 4-10** Page 4-10 **4**

#### **Table 4-1. Confirming an Entry within Script Builder —** *Continued*

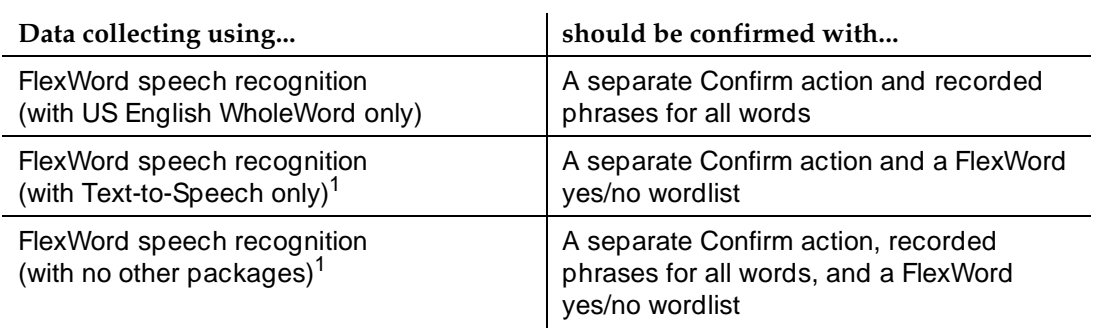

1. In cases where you do not have the US English WholeWord speech recognition software, you could have the caller confirm with touch-tone input.

#### **When You Do Not Need Confirmation**

In cases where a recognition error or a caller touch-tone error would not cause a big problem (that is, if it is easy for callers to return to the point in the application where they really wanted to go), you may choose not to allow callers to confirm an entry. Also skipping the confirmation of nonessential entries can speed the call.

Even if you do not confirm an entry, it is still important to let callers know how the recognizer interpreted the input. To do so, include context-relevant information in the next announcement you play. For example:

"What month?" <**August**> "Artists performing at the Palace Theater for August include..."

Designing a Voice Response Application **4** Menus Page 4-11

# **Menus**

Use the guidelines in this section when designing your applications with menus.

# **Number of Menu Choices**

As mentioned in ["Minimize Demands on the Caller's Memory,"](#page-48-0) too many menu choices presented at once may confuse callers. In general, do not offer more than four or five choices in a single menu.

If you have more than four or five choices, separate them into small related groups and present more than one menu. For example, if you are giving information on seven parks, do not list them all in one menu. Your first menu could separate them into groups, and say:

"For parks with camping facilities, press 1. For other parks, press 2."

If the caller presses 1: "For Stony Ridge, press 1. For Cantwell Cliffs, press 2. For Old Man's Cave, press 3."

If the caller presses 2: "For Seneca Rocks, press 1. For Rialto Beach, press 2. For Lugano Falls, press 3. For Monroe Bluff, press 4."

In certain cases, it might be acceptable to present more than five menu choices. If all callers are trained, having longer menus may save time as long as you allow them to dial through or barge-in to interrupt the menu prompt. See [''Dial Through](#page-79-0)  [and Barge-in''](#page-79-0) below for more information.

# **Menu Choice Sequence**

To decrease the call length, present the most likely menu choice first, the second most likely second, and so on. If you do not know the preferred order, make a guess and adjust if necessary during your testing. See [Chapter 5, ''Testing and](#page-100-0)  [Using a Voice Response Application Design,''](#page-100-0) for more information.

Designing a Voice Response Application **4** Menus Page 4-12

#### **Numbered Menu Options**

When presenting menu options that a caller can choose by number, present them in numerical order. Avoid skipping numbers.

If you change the sequence of your menu to present the more likely choices sooner, be sure to change the numbers of the menu prompts so that the caller can choose the first option by selecting 1, the second by selecting 2, and so on.

Keep in mind that experienced callers, and those with user guides, probably do not listen to all menu prompts. When you change one or more menus in your application, consider adding an announcement during the greeting, such as "The menu has changed; please listen carefully." After some time, you can remove this message.

#### **Subdivided Menu Options**

If your menu tree is complex, or you think that callers will want to get information from many different menus, give callers a choice to move to a different menu. You could add a choice to allow callers to go back to the previous menu, or a choice that would allow callers to go to the top of the menu tree. For example:

```
"For parks with camping facilities, press 1.
For other parks, press 2."
<1>
```
"For Stony Ridge, press 1. For Cantwell Cliffs, press 2. For Old Man's Cave, press 3. For the previous menu, press 4." <**2**>

"Cantwell Cliffs offers 15 tent camping sites, each with a water spigot. Cooking fires are permitted. Toilet and shower facilities are available. Reservations are accepted from April first through November first."

"To make a reservation, press 1. For directions, press 2. For the previous menu, press 3. To start at the beginning, press 4."

Although the menu should automatically repeat if the caller does not respond, you could include an option like "To repeat the menu, press 9."

Designing a Voice Response Application Digit Input Page 4-13 **4**

# **Digit Input**

Use the guidelines in this section as you design your applications with digit input.

## **Constant-Length Digit Sequences**

A constant-length digit sequence is a series that always contains the same number of digits, for example a US Social Security number has nine digits.

The system recognizes constant-length sequences more accurately than variable-length sequences. Whenever possible, specify the maximum length of the variable-digit sequence to be recognized, to increase recognition accuracy.

## **Variable-Length Digit Sequences**

A variable-length digit sequence can contain different numbers of digits, for example a house number in a street address is a variable-length digit sequence.

If your application must accept a variable-length digit sequence, you can increase recognition accuracy by using a two-step entry process. First ask for the number of digits, then ask for the digits. The recognizer will know how many digits to expect from the caller. For example:

"How many digits are in the next code?"

<**3**>

"Please say the three-digit code now."

If the digit sequence can have more than nine digits, remind the caller to say the number in digit format ("one, two") rather than as a natural number ("twelve"). See [''Use Examples Within a Digit Entry Prompt''](#page-60-0) below.

Different types of credit cards may have different length numbers. If you allow callers to use one of several types of credit cards, use a menu to prompt them for the type of card, then for the numbers. This lets you know how many numbers to expect from the caller, so the recognizer will look for a constant-length number. For example:

"What type of credit card will you be using today? American Express, Discover, MasterCard, Visa, or Universal Card?"

#### <**Visa**>

"What are the first four digits on your Visa card?"

Designing a Voice Response Application **4** Digit Input Page 4-14

## **Entering Digit Sequences**

For entry of sequences of 10 or fewer digits, the system provides constant-length grammars. For entry of sequences greater than 10 digits, it is recommended that you use a custom grammar. Otherwise, consider grouping the input. That is, prompt callers to read the series of digits in segments (groups), then confirm each group before going to the next. This technique is especially useful if the digit sequence cannot be validated with a checksum, custom grammar, or with a database, as described below in [''Validate a Digit Sequence Entry.''](#page-61-0) If the number already has natural groups like in a telephone number, use those groups. For example:

"Please say the first four digits of your 12-digit number." <**4384**> "4384. Is that correct?" {pause} "Please say yes or no." <**yes**> "What are the next four digits?" <**9556**> "9556. Is that correct?" <**yes**> "And the next four digits?" <**8833**> "883. Is that correct?" <**no**> "Please repeat the four digits." <**8833**> "8833. Is that correct?" <**yes**>

This call is shorter if callers are allowed to barge-in during the prompt to answer the yes/no questions quickly.

<span id="page-60-0"></span>Designing a Voice Response Application **4** Digit Input Page 4-15

## **Connected- Versus Tone-Paced Digit Entry**

WholeWord speech recognition supports the entry of connected-digit sequences, in all available languages. That is, callers can say a series of digits in one long breath, without intentional pauses in between. Many callers find this the most natural way to enter a series of digits.

You may have had experience with voice response systems that do not support connected-digit entry. In order to simulate connected digit input, other systems use pacer tones. When an application uses pacer tones, callers are prompted to speak the first digit, then wait for another tone before speaking the next digit. The tones then continue until all digits have been spoken.

If you prefer tone-paced method of digit entry, you can write your applications that use pacer tones. However, this type of data entry has not been proven to increase recognition accuracy rate for digit sequence. Pacer tones may even result in lower accuracy, since callers may become confused by the entry method. Connected-digit entry remains the recommended digit entry method for use with the INTUITY CONVERSANT system.

# **Use Examples Within a Digit Entry Prompt**

You may need to prompt callers to enter information that is not usually expressed in digit format. For example, dates are usually spoken "June eighteenth" or "six eighteen." However, WholeWord speech recognition only recognizes single digits. June eighteenth must be spoken "six, one, eight" or "zero, six, one, eight." This format is awkward for many callers. In order to make this easier, include an example in the prompt. For example:

"Next, enter the month and day of the month you were born. Use two digits for the month, and two digits for the day. For example, for June eighteenth, you would say 'oh six, one eight.' Please enter the month and day now."

Use an example whenever you think that inexperienced callers will be less confused if you give them some help.

<span id="page-61-0"></span>Designing a Voice Response Application **4** Digit Input Page 4-16

#### **Validate a Digit Sequence Entry**

When you know that a certain group of digit sequences are valid, use whatever techniques you can to validate callers' inputs. This is especially important with spoken input and dial pulses, but can also be done for touch-tone input. These validation methods help you increase the recognition accuracy for connected-digit sequences. The following sections describe three ways to validate an entry.

#### **Custom Grammars**

You can limit the results of the recognizer to valid sequences by using a custom grammar obtained from Lucent Technologies. A grammar is the set of rules the recognizer uses to understand data.

A number of grammars are already provided with Script Builder (a list can be seen in the Choices menu for the Recognition Type field on the Prompt & Collect screen). Custom grammars are special additions to this standard set, designed for your specific needs. For example, if you know that all valid callers will have telephone numbers from only a few telephone area codes, request a custom grammar that only allows the area codes you want. This helps the recognizer make accurate judgments about caller speech.

# **Checksums**

Another way to validate an entry is to use a checksum. Some numbers (like credit card numbers) have a checksum built in to the structure of the number, so that the number can be checked with formula to determine if it is valid.

If the digit series you are accepting has a built-in checksum, use a data interface process (DIP), Script Builder Evaluate statement, or external function to evaluate the checksum. Once the system determines that the entry is valid, it can speak the entry back for confirmation, if necessary. See [''Confirmation](#page-52-0)  [Announcements''](#page-52-0) for more information.

# **Database Lookups**

You can also validate an entry by looking for it in a database of valid numbers. For example, when accepting a telephone number, locate the number in the database of all customer telephone numbers. If the number is found, speak it back to the caller for confirmation, if necessary. If it is not found, the system can search the database for a telephone number that matches the second-best recognition result. If the second choice is found, the system assumes that this is what the caller entered, and can speak it back for confirmation.

Designing a Voice Response Application **4** Digit Input Page 4-17

### **Confirming Digit Entries with Callers**

As with many of the examples in this section, it is important to confirm digit entries with callers.

#### **Confirming Single Digit Entries**

In order for the system to speak back digits for confirmation, you must ensure that there is a recorded phrase associated with each digit. Script Builder will supply the phrase tags for these digits, and allow you to record them. You can also use enhanced basic speech in the language of your choice to speak back digits.

#### **Confirming Digit Sequences**

With non-US English languages, the only reliable way to speak caller numeric entries back to them is as a series of digits, rather than a natural number. For example, a caller that speaks "one-hundred, twenty-three" will hear their input read back as "one two three." This should be adequate for most applications.

As discussed above in ["Confirmation Announcements,"](#page-52-0) the recognition Confirm with the Prompt & Collect actions works only when you are using US English WholeWord speech recognition. WholeWord speech recognition in other languages must use a separate Prompt & Collect action to confirm caller entries.

Designing a Voice Response Application Yes/No Questions Page 4-18 **4**

# **Yes/No Questions**

Use the guidelines in this section as you design your applications with questions that require a "yes" or "no" response, also known as yes/no questions.

# **Touch-Tone Input for Yes/No Questions**

In situations where you want callers to respond with touch-tone input for "yes" or "no," ask them to press  $\boxed{1}$  for yes or  $\boxed{2}$  for no. For example:

"If this is correct, press 1. If not, press 2."

It is best to instruct callers to press  $\boxed{1}$  and  $\boxed{2}$ , although you may want to use  $\boxed{1}$ and  $[0]$ . Even if you prompt callers to press only  $[1]$  and  $[2]$ , you can set up your application to accept additional numbers. For example,  $\boxdot$  for yes and  $\boxed{2}$  and  $\boxed{0}$ for no. Whatever numbers you use to represent yes and no, use the same numbers throughout the application. Do not confuse callers by using  $\boxed{2}$  for no in one place and  $\boxed{0}$  for no in another.

#### **Spoken Input for Yes/No Questions**

In situations where you want callers to respond with spoken input, instruct them to say "yes" or "no," rather than a number. Callers find this natural, and make fewer mistakes than if you ask them to say a number meaning yes or no. For example:

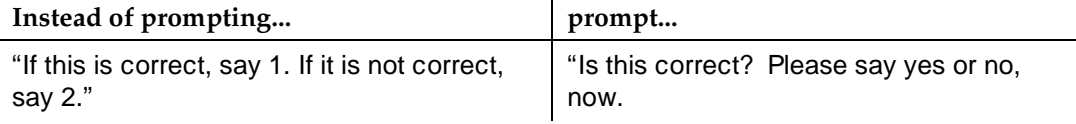

Write your yes/no questions similarly throughout the application, so that callers will know what to expect.

Recognizing "yes" and "no" is best done with WholeWord speech recognition. If you do not plan to purchase the WholeWord speech recognition software, you can use FlexWord speech recognition with a wordlist including "yes" and "no." Be aware that the accuracy for the FlexWord speech recognition version may be lower than the WholeWord speech recognition version.

Designing a Voice Response Application Yes/No Questions Page 4-19 **4**

**Yes/No Questions with Barge-in (WholeWord Speech Recognition)**

> After asking a yes/no question, pause to give the caller time to respond, then present the possible answers. The prompt will stop playing as soon as the recognizer detects a spoken "yes" or "no" or a touch-tone signal. For example:

"You said 64587. Is this correct?" {a 1.5 second pause} "Please say yes or no."

Use the Prompt & Collect action to ask the question, play a series of silence phrases, then present the options. Figure 4-1 shows an example of how part of your Script Builder code will look if you ask the caller for five digits, then confirm the entry within the Prompt & Collect action.

```
Prompt & Collect
    Prompt
        Speak with Interrupt
            Phrase: "Please enter your 5-digit customer
            number."
    Input
        Mode: US_DIG
        Min Number of Digits: 05
        Max Number of Digits: 05
    Checklist
        Case: "Input Ok"
            Speak with Interrupt
                Phrase: "You said"
                Field: $CI_VALUE As C
                Phrase: "Is this correct?"
                Phrase: "sil.500"
                Phrase: "sil.500"
                Phrase: "sil.500"
                Phrase: "Please say yes or no."
            Confirm
        Case: "Initial Timeout"
            Reprompt
        Case: "Too Few Digits"
            Reprompt
        Case: "No More Tries"
            Quit
End Prompt & Collect
```
Designing a Voice Response Application Yes/No Questions Page 4-20 **4**

# **Yes/No Question Without Barge-in**

If barge-in is not allowed, you have two options:

■ Ask the question, but do not list the options. For example:

"You said 645987. Is this correct?"

This method is very successful for experienced callers. If callers are confused, try the second method.

■ List the options, but do not leave an extended pause between the question and the options. For example:

"Would you like to place another order? Please say yes or no."

Designing a Voice Response Application **4** Pace the Application **Page 4-21** Page 4-21

# **Pace the Application**

Use the guidelines in this section to design the pace and speed of your applications.

#### **When Callers Must Wait**

If you know callers will have to wait, it is a good idea to let them know. For example, the application could say:

"Please wait while your request is processed."

If you know that the caller may have to wait for longer than a few seconds for the application to continue (because of a database call or host connection, for example), it is a good idea to fill the gap during the wait. You could record a long phrase, perhaps music, and play it to the caller while the information is being located. Or, play a different phrase every seven to ten seconds to let callers know that work is being done. To do this, you must use an external function. For an example of the TFLUSH external function in *INTUITY™ CONVERSANT®* System Version 6.0 Application Development with Advanced Methods, 585-310-761. Pay special attention to the description of the wait indicator.

#### **Allow Time for Caller Responses**

Pace the interaction so that callers have time to enter the required information and listen to the prompts and announcements. You can determine how comfortable callers are with the pace of the interaction by testing it as described in [Chapter 5, ''Testing and Using a Voice Response Application Design.''](#page-100-0)

Do not let the application respond to caller actions too quickly. After callers are asked to make an entry, play a speech phrase consisting of about a half second of silence before the next prompt or error message. Since many telephones have the keypad built into the receiver, this pause leaves time for callers to lift the receiver back to their ears after pressing the keys. If your calling population includes senior citizens, this pause can give them more time to react.

Designing a Voice Response Application **4 Pace the Application** Page 4-22

# **Adjustable Pacing**

Write your application to allow pauses to be adjusted easily. You can include a pause as mentioned earlier, but you can also tune the length of the pause during your application testing. In the beginning of your application, define a field called entry\_pause. Assign to entry\_pause the speech phrase number associated with one of the silence phrases. For example:

```
Set Field Value
   Field: entry_pause = 1074
```
Then, throughout the application, speak the field entry\_pause before the prompts that follow caller entries. For example:

Announce

```
Speak without Interrupt
    Field: entry pause As NX
    Phrase: "Next, please enter your 5-digit PIN."
```
If you find during testing that the application responds too quickly, all you need to do is go to where you set the field value and use a longer silence phrase. With this method, you can make many changes in the application by changing only one line. You can do the same thing for other pauses in your application, such as pauses between menu items.

Designing a Voice Response Application Application Errors **Page 4-23 Page 4-23 4**

# **Application Errors**

Use the guidelines in this section when designing your applications to process errors.

# **When Caller Errors Occur**

Caller errors occur when callers enter information that the application considers incorrect, or when callers enter nothing at all. When callers make errors, provide them with an informative error message; tell them what went wrong and how to correct it. To assure that callers hear error messages, do not allow barge-in or dial through during at least the first part of error messages.

Allow callers no more than two or three tries to enter information. After the first error (and second, if allowing three), the application should speak out a prompt that contains more information, so that callers can get a better idea of what is required. After the last try, tell callers to hold for an attendant, then transfer the call.

# **When Speech Recognition Errors Occur**

Speech recognition errors occur when the recognizer cannot match the caller's speech to a phrase it is prepared to recognize.

Use the following guidelines for processing speech recognition errors:

■ Choose one concise phrase and use it consistently within a single application. For example:

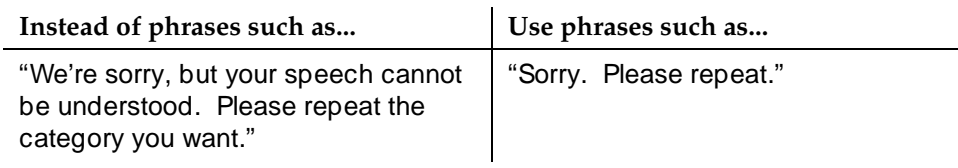

■ When using a FlexWord wordlist of five or fewer items, reprompt with a "sorry" phrase, then give a list of the valid options. For example:

"Sorry. Please say checking, savings, interest rates, loan rates, or operator, now."

■ When using a large wordlist, include some helpful information in the reprompt. For example:

"Department, please."

<**Excuse me?**>

"Sorry. Please say the name of the department you want, or hold to speak with an attendant."

Designing a Voice Response Application **4** Application Errors Page 4-24

#### **How to Word Error Messages**

To speak out an informative error message using the Script Builder Prompt & Collect action, use either the Try Again or Reprompt action. Be sure to specify the informative error message in the associated Voice Response field. Specify an appropriate error message for each type of error that can occur (Initial Timeout, Too Few Digits, or Not on List), as shown in the following examples:

- With touch-tone or dial pulse input:
	- If the first prompt is:

"What time would you like your wake-up call?" and the caller does nothing (Initial Timeout error)

A more informative prompt could be:

"Please enter the time you would like your wake-up call. Use the telephone keypad to enter two digits for the hour and two digits for the minutes."

— If the first prompt is:

"Enter the date of the lottery." and the caller presses some touch tones, but not enough (Too Few Digits error)

A more informative prompt could be:

"Please enter the date of the lottery for which you want to hear winning numbers. Use the telephone keypad to enter two digits for the month, and two digits for the day. If a month or day has only one digit, use a zero before the digit."

■ With FlexWord speech recognition:

If the first prompt is:

"What catalog will you be ordering from." and the caller makes an invalid entry or the recognizer does not recognize a spoken entry as valid (Not On List error)

A more informative prompt could be:

"Sorry. You can order from the Furniture or the Linen catalogs. Please speak the name of the catalog."

Avoid using negative or accusing words when indicating an error. Words such as "invalid," "bad," "wrong," or "incorrect" can make callers feel threatened. "Sorry" is a brief way to say that the input was not recognized or was incorrect, and "Please repeat" or "Please enter again" are brief ways to ask callers to act again.

Designing a Voice Response Application Touch-Tone and Speech Recognition Page 4-25 **4**

# **Touch-Tone and Speech Recognition**

Although you might already know how to design good touch-tone applications, here are some special things you need to know that will help you approach speech recognition wisely.

Why are the differences between touch-tone recognition and speech recognition so important? A successful application takes advantage of the best aspects of speech recognition, while minimizing the flaws. The following information will help you understand and appreciate the differences between touch-tone recognition and speech recognition, and how the technologies affect application design.

# **Recognizer Differences Between Touch-Tone Input and Spoken Input**

The way in which the INTUITY CONVERSANT system processes touch-tone input and spoken input is fundamentally different, so the application designer must take care to use each feature in a way that is tailored to how callers will interact with the application. Table 4-2 compares and contrasts touch-tone interactions with speech recognition interactions. The following sections then further explain what is depicted in the table.

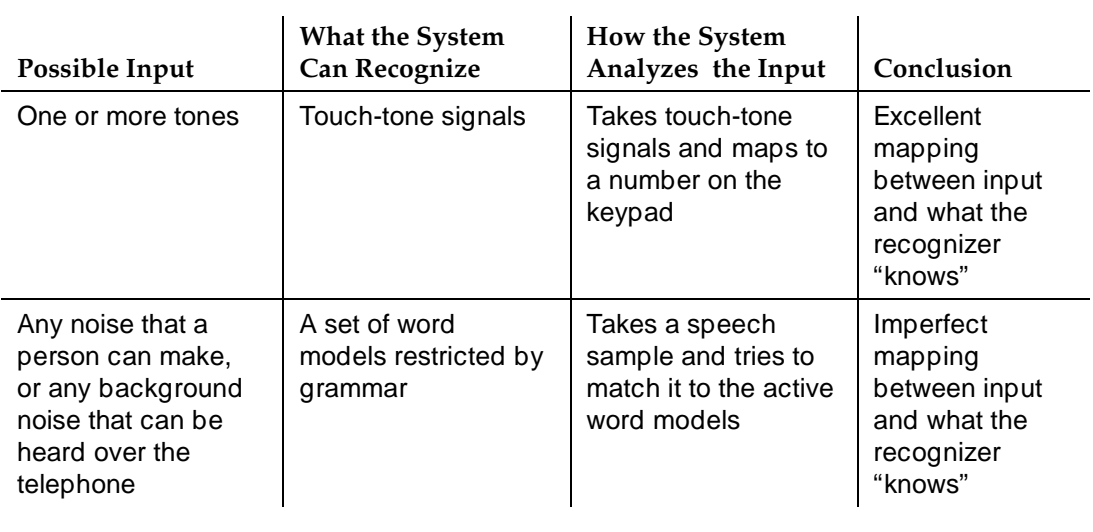

#### **Table 4-2. Differences Between Touch-Tone Input and Spoken Input**

Designing a Voice Response Application **4** Touch-Tone and Speech Recognition Page 4-26

# **Application Differences Between Touch-Tone Input and Spoken Input**

Suppose that you are working on an application that callers will use to report problems with telephone service. Part of your transaction involves asking callers for a telephone number. For a touch-tone interaction, you could prompt "Enter your 10-digit telephone number." The caller can do one of three things: press 10 keys, press fewer than 10 keys, or do nothing.

- If the caller presses 10 keys, the application reads back the telephone number for confirmation: "Did you enter 614-860-4001?"
- If the caller presses fewer than 10 keys, the application detects this and reprompts the caller for a valid entry.
- If the caller does nothing, the application receives no touch-tones. When this happens, the application can reprompt, providing more information.

For a similar speech recognition interaction, you could prompt, "Say your 10-digit telephone number." The caller can say anything at all in response (words or other sounds) or say nothing. The recognizer listens, then attempts to map the sounds to the appropriate grammar (US\_DIG, with minimum and maximum digits = 10), and come up with a series of digits. No matter what the caller says, the recognizer does the same thing: it listens to the sounds coming through the telephone, and attempts to map 10 digits, or using phrase screening, rejects the utterance.

- If the caller says 10 digits, the recognizer tries to map the speech to 10 digits, then reads back the result for confirmation: "Did you say 614-860-4001?"
- If the caller says fewer than 10 digits, the recognizer attempts to map the speech to 10 digits, then reads back the result for confirmation: "Did you say 618-604-0001?"
- If the caller remains silent and there is background or line noise, the recognizer rejects the utterance. The recognizer returns a null string to the application, and the application can reprompt, giving the caller more information. This is considered a "correct rejection."
- If the caller says "I do not have a phone number yet," the recognizer rejects the utterance.

What can be done to improve the application design in this example? What could increase the chance that callers will say what the recognizer is prepared to accept? Your application could first ask if the caller has the required information, by prompting: "Do you have your telephone number available?" Callers who say no can be transferred to the attendant, while callers who say yes can be prompted for the number.
Designing a Voice Response Application Touch-Tone and Speech Recognition Page 4-27 **4**

## **Touch-Tone Input Used with Spoken Input**

You can use WholeWord speech recognition to allow callers without touch-tone telephones to use the voice response system by speaking "yes" or "no."

There are three different approaches for planning the application:

- Write two, separate applications that are nearly identical; one to process touch-tone input and one to process spoken input
- Write a single application to process both touch-tone and spoken input
- Modify a touch-tone input application to process both types of input

#### **Separate Touch-Tone and Speech Recognition Applications**

This approach allows you to use prompts that are best for touch-tone entry in one application and those that are best for speech recognition entry in the other.

In many cases, touch-tone recognition may be more accurate and cost less than speech recognition. Therefore, you probably want callers with touch-tone telephones to use their keypads to interact with the application. To encourage this, start your application with a *dial 1* prompt. A dial 1 prompt gives callers a chance to indicate that they have a touch-tone telephone, and helps speed the call.

[Figure 4-2](#page-73-0) illustrates a dial 1 prompt in a flowchart.

[Figure 4-3](#page-74-0) shows an example of the Script Builder code for the dial 1 prompt.

<span id="page-73-0"></span>Designing a Voice Response Application Touch-Tone and Speech Recognition **Page 4-28** Page 4-28 **4**

Issue 1.0 December 1996

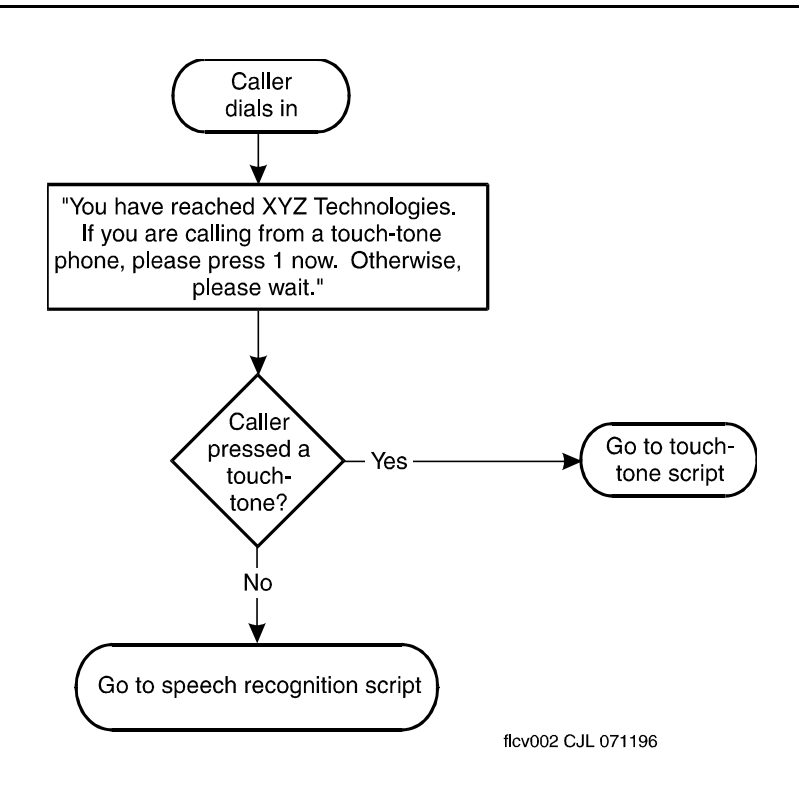

**Figure 4-2. Example of a Dial 1 Prompt Flowchart**

```
start:
Answer Phone
Prompt & Collect
    Prompt
        Speak with Interrupt
            Phrase: "You have reached XYZ Technologies."
            Phrase: "If you are calling from a
            touch-tone phone..."
    Input
        Max Number of Digits: 01
    Checklist
        Case: "Input OK"
            Continue
        Case: "Initial Timeout"
            Goto sr_script
        Case: "Too Few Digits"
            Goto sr_script
        Case: "No More Tries"
            Quit
End Prompt & Collect
touchtone_script:
#put touch-tone application here
sr_script:
#put speech recognition application here
```
#### **Figure 4-3. Script Builder Code for Dial 1 Prompt**

Designing a Voice Response Application **4** Touch-Tone and Speech Recognition Page 4-30

# **A Single Touch-Tone and Speech Recognition Application**

An application that uses touch-tone recognition and speech recognition together requires that every prompt be acceptable for both entry methods.

# $\triangle$  CAUTION:

Use this method only if your system resources can process the extra load, since many callers with touch-tone telephones may choose to use speech recognition instead. Remember that recognition accuracy is lower for spoken input than for touch-tone input.

When using a single application:

- 1. Structure your prompts so they give callers the choice of using the keypad or speaking.
- 2. At the beginning of the application, tell callers that entries may be made with either the keypad or by speaking. For example, the application might say:

"Welcome to XYZ Technologies. During this call, you can use your telephone touch-tone keypad to make entries, or you can simply speak your responses."

- 3. Make sure that the prompts are appropriate for either kind of input. There are two ways to do this:
	- Tell callers to "enter" the information. For example:

"Enter the zip code of the restaurant you visited."

■ Present the prompt as a question. For example:

"What is the zip code of the restaurant you visited?"

Either method is appropriate. To accomplish this in Script Builder, write the application the same as you would for WholeWord speech recognition input. For digits, the application automatically accepts touch-tone input in place of the spoken input. For "yes" and "no," you must identify in the application what touch-tone keys are associated with the words "yes" and "no," and specify the action associated for each. Use the third page of the Prompt & Collect screen for these specifications.

You also must tell callers to press a touch-tone key instead of saying "yes" and "no," in case they want to indicate their response with a touch-tone key. The prompts to accomplish this could be:

Prompt: "Would you like to leave us a message regarding the service agreement?"

{pause}

"Please enter yes or no."

Reprompt: "Please say yes or no. Or, for yes, press 1. For no, press 2."

Designing a Voice Response Application Touch-Tone and Speech Recognition **Page 1-31** Page 4-31 **4**

Figure 4-4 shows an example of the Script Builder code to accept touch-tone input and spoken input. Note that it is important to use Try Again instead of Reprompt in this Prompt & Collect action. If you use Reprompt, the application will repeat the phrase "Would you like to leave a message" after the phrase "Please say yes or no. Or for yes, press 1. For no, press 2." The application flow would be awkward.

```
Prompt & Collect
    Prompt
        Speak with Interrupt
            Phrase: "Would you like to leave a
            message...?"
            Phrase: "sil.500"
            Phrase: "Please enter yes or no."
    Input
        Mode: US_YN
        Max Number of Digits: 01
    Checklist
        Case: "Y"
            Continue
        Case: "N"
            Continue
        Case: "1"
            Continue
        Case: "2"
            Continue
        Case: "Not on List"
            Speak with Interrupt
                Phrase: "Say yes or no. Or for yes, 1.
                For no, 2."
            Try Again
        Case: "Initial Timeout"
            Speak with Interrupt
                Phrase: "Say yes or no. Or for yes, 1.
                For no, 2."
            Try Again
        Case: "Too Few Digits"
            Speak with Interrupt
                Phrase: "Say yes or no. Or for yes, 1.
                For no, 2."
            Try Again
        Case: "No More Tries"
            Quit
End Prompt & Collect
```
<span id="page-77-0"></span>Designing a Voice Response Application Touch-Tone and Speech Recognition Page 4-32 **4**

**Use Touch-Tone Input When Speech Recognition Fails**

> If you are using WholeWord speech recognition, you may increase the number of successful interactions by encouraging callers to use touch-tone input when spoken entries have been recognized incorrectly.

Touch-tone input may be more accurate than spoken input. You can reprompt callers to indicate their response with touch-tone input if they have a touch-tone telephone. The implementation is not difficult, since an application written to accept spoken input will also accept touch-tone input.

A typical prompt set might look like this:

"Please enter the 6-digit code for the fax information you want."

<**"135683"**>

"You entered 135688. Is this correct?"

<**"No"**>

"Please reenter the code. If you have a touch-tone telephone, you may want to enter the code using your keypad, instead."

# **Modify a Touch-Tone-Only Application to Include Spoken Input**

When you modify a touch-tone input application to support spoken input (in addition to or in place of touch-tone input), remember the following guidelines:

- Be aware of differences in Script Builder. For instance, the Initial Timeout in the Prompt & Collect action is different for touch-tone than for speech recognition. For touch-tone, initial timeout represents the number of seconds the application will wait for the first touch-tone response from the caller. For speech recognition, initial timeout represents the number of seconds from the end of the prompt until the application demands a result from the recognizer (regardless of whether barge-in is on or off).
- Before you add speech recognition to a touch-tone application, examine the application to see what the prompts say and what action is expected from callers. Think about the capabilities of the speech recognition software you will be using, and where they might fit in to the application.

Designing a Voice Response Application Touch-Tone and Speech Recognition **Page 4-33** Page 4-33 **4**

■ If you plan to use FlexWord speech recognition, pay attention to places where choices have numbers. For example, a touch-tone prompt in a homework assignment application that says,

"To listen to homework, press 1. To leave a message for the teacher, press 2. To get a different class, press 3."

can be modified to take advantage of custom wordlists. You could change the prompt to say,

"Would you like to listen to homework, leave a message for the teacher, or choose a different class?"

Table 4-3 shows the words your wordlist might contain for a homework assignment application:

| Word                            | <b>Maps to Option</b>                  |
|---------------------------------|----------------------------------------|
| listen to homework              | Listen to homework option              |
| homework                        | Listen to homework option              |
| listen                          | Listen to homework option              |
| leave a message for the teacher | Leave a message for the teacher option |
| leave a message                 | Leave a message for the teacher option |
| teacher                         | Leave a message for the teacher option |
| choose a different class        | Choose a different class option        |
| different class                 | Choose a different class option        |
| different                       | Choose a different class option        |
| class                           | Choose a different class option        |

**Table 4-3. Wordlist for a Homework Assignment Application**

See, ["FlexWord Speech Recognition in Applications,"](#page-82-0) below for more information.

If you plan to use WholeWord speech recognition, your application will be able to recognize the words "yes" and "no" and connected digits. In places where the touch-tone application prompted for digit entry (especially long sequences), you may want to introduce custom grammars, database checking, checksums, or grouping to get the highest recognition accuracy possible. For more information on digit entry, see ["Digit Input,"](#page-58-0) above.

Designing a Voice Response Application Dial Through and Barge-in Page 4-34 **4**

# **Dial Through and Barge-in**

Use the guidelines in this section to design your applications that properly encourage or discourage dial through and barge-in.

# **Using Dial Through and Barge-in with Errors Messages**

For error messages, require callers to listen to at least part of each error message, so the interaction stops and the mistake can be corrected. For touch-tone and WholeWord speech recognition input, turn off dial through/barge-in during the first part of each error message. For example:

Turn dial through or barge-in off and prompt: "Sorry. Please enter..." turn dial through or barge-in on "...your customer number."

### **Using Dial Through/Barge-in Consistently**

Callers expect and appreciate consistency. Therefore, it is a good idea to apply dial through/barge-in consistently in your applications. Allowing callers to barge-in during some prompts and not others in the same application could cause confusion.

For consistency, applications that use FlexWord speech recognition or dial pulse recognition, even at one prompt, should not allow dial through or barge-in. You may find, however, your callers may want to barge-in during some prompts, and may be able to accept some inconsistency. During your design testing, determine what will work best for your calling population, and design your applications accordingly. See [Chapter 5, ''Testing and Using a Voice Response](#page-100-0)  [Application Design,''](#page-100-0) for information about testing your application design.

# **How to Word Prompts for Dial Through and Barge-in**

The wording, length, and structure of prompts can discourage callers from responding during a prompt. You want to ensure that the caller's responses are consistent with how you have implemented dial through/barge; enabled or disabled.

<span id="page-80-0"></span>Designing a Voice Response Application **4** Dial Through and Barge-in Page 4-35

#### **How to Encourage Dial Through and Barge-in**

Experienced callers like to shorten the call by responding during the prompt, and thus save time because they know what to say or do. Therefore, if you have the dial through/barge-in capability enabled for a prompt, you should encourage callers to respond when they are ready, even during the prompt. To encourage dial through or barge-in for a menu, leave a pause after each option. Using the Prompt & Collect action, play an option, then play a series of silence phrases equal to 1.5 seconds. Silence is not needed after the final option. For example:

"For sales, say 1. {1.5 second pause} For service, say 2. {1.5 second pause} For an attendant, say zero."

For information on how to encourage barge-in for a yes/no prompt, see ["Yes/No](#page-64-0)  [Questions with Barge-in \(WholeWord Speech Recognition\),"](#page-64-0) above.

Barge-in uses system resources also used by speech recognition. If resources are a problem, you could disable barge-in until you have expanded your speech recognition resources. See Chapter 7, "Performance Information," in INTUITY™ CONVERSANT® System Version 6.0 System Description, 585-310-241, for more information about allocating system resources.

#### **How to Discourage Dial Through and Barge-in**

If you have the dial through/barge-in capability disabled for a prompt or if you are using FlexWord speech recognition or DPR at this prompt, you want callers to respond only after the prompt is finished to optimize the recognition. To discourage dial through/barge-in for a menu, do not leave a long pause between options. For example:

"For sales, say 1. For service, say 2. For an attendant, say zero."

You can also discourage barge-in for a yes/no prompt. See, ["Yes/No Questions](#page-64-0)  [with Barge-in \(WholeWord Speech Recognition\),"](#page-64-0) above for more information.

When barge-in is turned off or unavailable, make sure that your recorded prompts have no silence at the end. Callers may respond during the silence. When this happens, the recognizer will not hear part of the caller's response.

When using FlexWord speech recognition and/or dial pulse recognition, always discourage barge-in. You can tell callers at the beginning of the application to wait until the end of each prompt before responding. Also, use short, direct prompts so callers will not try to answer too quickly.

Designing a Voice Response Application Dial Pulse Recognition in Applications Page 4-36 **4**

# **Dial Pulse Recognition in Applications**

Use the guidelines in this section to design applications that use dial pulse recognition (DPR).

## **Dial Pulse Recognition Training**

To improve dial pulse recognition accuracy, the system uses a method called training. Training allows the system to learn things about the call such as the quality of the connection, the network, and the telephone being used to place the call. Training is automatically turned on in a DPR call on the first input of a digit 5 or higher. Then it is automatically turned off for the duration of the call. It is a good idea to tell your callers to dial 9, followed by the information you need at the first Prompt & Collect the caller will hear. You can also turn the training on again during your application if needed.

# **Dial Pulse Recognition Digit Input**

DPR supports connected-digit input. Confirmation to the caller may be necessary for dial pulse inputs. You can increase accuracy by using built-in or custom grammars. One built-in grammar looks for inputs that are three numbers apart, for example 2, 5, and 8. For yes/no inputs, ask for 2 for "yes" and 5 for "no," or 5 for "yes" and 8 for "no." Remember to be consistent so your callers will not be confused. Avoid asking for 1 as an input for yes/no.

### **Dial Pulse Recognition and Barge-in**

DPR does not support barge-in. Therefore, write the prompts to discourage barge-in, as described above in, [''How to Discourage Dial Through and](#page-80-0)  [Barge-in.''](#page-80-0)

<span id="page-82-0"></span>Designing a Voice Response Application **4** FlexWord Speech Recognition in Applications Page 4-37

# **FlexWord Speech Recognition in Applications**

Use the guidelines in this section to design applications that use FlexWord speech recognition.

The FlexWord Speech Recognition software recognizes callers speaking words from a vocabulary that you define for your applications. Allowing callers to say the option they want instead of a number or "yes" or "no" can make the interaction more natural and easy to use.

# **How to Choose Words for Your FlexWord Vocabulary**

FlexWord speech recognition allows you to use your own custom vocabulary.

Each application has its own vocabulary comprised of a set of wordlists. Only one FlexWord language can be installed on the system, but a single FlexWord language can support many applications. Applications can also share wordlists.

For each Prompt & Collect action, only one wordlist can be active (valid) for use by the recognizer. The words in each wordlist must sound different to avoid recognizer errors. Your application can use two words that sound similar, but they should be on separate wordlists, and used in a different menus.

What is a good word or phrase to use in a wordlist? The following sections discuss a number of attributes.

#### **Length**

Words (or phrases) with more than one syllable are easier to recognize than shorter words. For example, the phrase "add entry" would be better to use than the word "add." You can include phrases of several words. If the phrases are too long, however, your callers may not remember the whole phrase when they respond.

### **Sound**

Use words that do not sound similar to each other. To the recognizer, vowels are slightly more important than consonants. Avoid using words with similar vowel sounds. Words that are different in only one or two consonants are difficult for the recognizer to accurately distinguish between. For example, the words "connect" and "comment" sound similar to the recognizer.

Designing a Voice Response Application **4** FlexWord Speech Recognition in Applications Page 4-38

#### **Meaning**

Make your wordlists meaningful and helpful to your callers. Choose words and phrases that would occur naturally to your callers. Ask some of your typical callers what words or phrases they would use for actions in your application. Do not rely only on your knowledge, and other people in your business.

#### **Synonyms**

If your callers use more than one word for the same thing, add all the words to your wordlist. See ["Modify a Touch-Tone-Only Application to Include Spoken](#page-77-0)  [Input,"](#page-77-0) above for an example of how to use more than one phrase for a single menu choice. Be sure that the synonyms you use are not confused by the recognizer with other words already in your wordlist. An exception would be when two words that sound alike also mean the same thing, and result in the same option for the caller.

#### **Common Responses**

If your callers tend to respond with a word that is not on your wordlist, add that word to the wordlist. For example, if the wordlist contains the valid sizes "small," "medium," and "large," you could add "petite" to the wordlist if several callers respond with this word. Then, if a caller says "petite," the application can respond by saying "Sorry. We do not offer petite sizes. Please choose small, medium, or large."

#### **Digits**

If you want to recognize numbers like "one," "two," "three," etc., in the same application as your FlexWord vocabulary, you must have the WholeWord speech recognition software installed on your system. Do not attempt to build FlexWord vocabularies containing digits. WholeWord recognition models have been refined, and FlexWord recognition models for the same words will result in lower accuracy. Also, FlexWord speech recognition cannot recognize more than one word or phrase in a row (required to recognize connected digits).

#### **"Yes" and "No"**

If you want to recognize "yes" and "no," this is also best done with WholeWord speech recognition. If you do not plan to purchase WholeWord speech recognition, you can use a FlexWord wordlist including "yes" and "no," but the accuracy for FlexWord speech recognition will be lower than for WholeWord speech recognition.

Designing a Voice Response Application FlexWord Speech Recognition in Applications **Page 1-39** Page 4-39 **4**

#### **How to Segment Large Wordlists**

Large wordlists are more likely to have words that sound alike. You can divide the list by grouping the items into smaller wordlists. Callers could be prompted in two steps:

- 1. Say the group word (such as a department).
- 2. Say the individual selection word (such as an employee name).

For example:

"Please say the department of the item you wish to purchase." <**Hardware**> "Please say the name of the item you wish to purchase." <**Hammer**>

## **How to Word Prompts for FlexWord Speech Recognition**

FlexWord speech recognition does not support barge-in. Therefore, write the prompts to discourage barge-in, as described above in, [''How to Discourage Dial](#page-80-0)  [Through and Barge-in.''](#page-80-0)

Designing a Voice Response Application **4** Bilingual, Multilingual, and Non-US English Applications **Page 4-40** Page 4-40

# **Bilingual, Multilingual, and Non-US English Applications**

Your INTUITY CONVERSANT system can support up to two different WholeWord speech recognition software in several available languages. Use the guidelines in this section to effectively use speech recognition for languages other than US English.

# **Bilingual Applications**

The INTUITY CONVERSANT system allows you to provide callers with bilingual service. The system can play prompts and announcements, and recognize speech, in several languages. In some cases you will be able to provide this type of service with a single application. In other cases, you will need to use a separate application for each language.

# **Selecting a Language**

All bilingual services, whether simple or complex, should ask callers for their preferred language at the beginning of the application. The system can then select the application (or part of the application) that speaks and recognizes speech in the language the caller has chosen.

### **Use a Language Gate**

The part of the application that asks the caller to pick one of two languages is called a *language gate*. Since the system can only recognize a single language for each Prompt & Collect statement, the language gate must be written carefully. The speech recognition language gate illustrated below includes two questions, one in each language. Each question asks the caller to say a vocabulary word in one of the languages. The application then branches to a different application depending on the caller's response.

You can also have a language gate for a touch-tone only application. First, greet the callers in each language. Then say, for example, "For English, press one. Para Español, marque dos." The code executes a different application based on caller input.

See [Figure 4-5](#page-86-0) for an example of a successful language gate implementation.

[Figure 4-6](#page-88-0) shows an example of the Script Builder code to support a language gate.

<span id="page-86-0"></span>Designing a Voice Response Application Bilingual, Multilingual, and Non-US English Applications **Page 4-41** Page 4-41 **4**

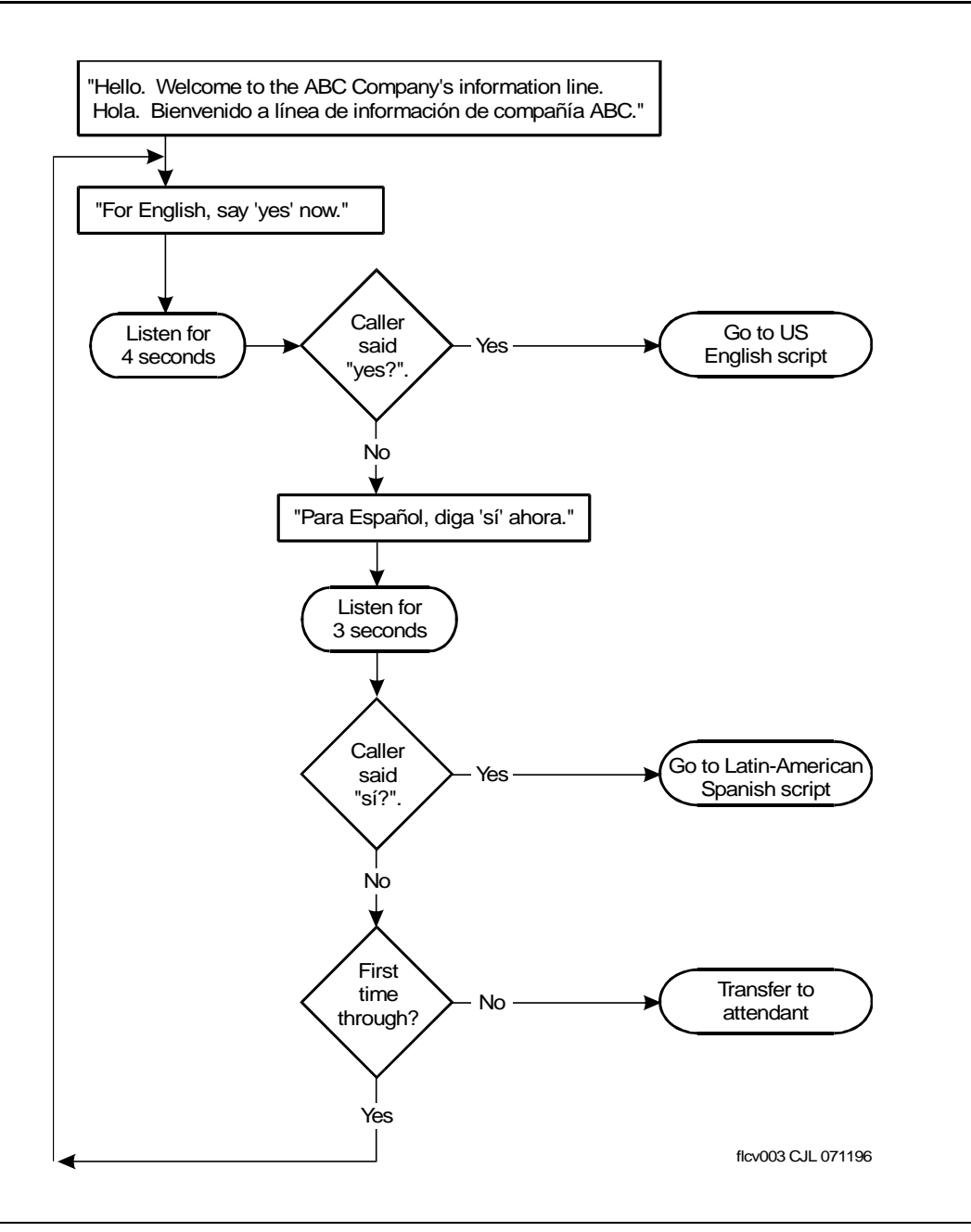

**Figure 4-5. Example of a Language Gate Flowchart**

Designing a Voice Response Application Bilingual, Multilingual, and Non-US English Applications Page 4-42 **4**

```
start:
Answer Phone
Announce
    Speak with Interrupt
        Phrase: "Welcome / Bienvenido"
Set Field Value
    Field: howmanytimes = 0
ENGLISH:
Evaluate
If howmanytimes > 1
    Announce
        Speak with Interrupt
            Phrase "Transferring."
    Transfer To 1234 Type: Blind
End Evaluate
Set Field Value
    Field: howmanytimes = howmanytimes + 1
Prompt & Collect
    Prompt
        Speak with Interrupt
            Phrase: "For English, say yes now."
    Input
        Mode: US_YN
        Max Number of Digits: 01
        No. of Tries To Get Input: 01
    Checklist
        Case: "Input OK"
            Continue
        Case: "Initial Timeout"
            Goto SPANISH
        Case: "Too Few Digits"
            Goto SPANISH
        Case: "No More Tries"
            Goto SPANISH
End Prompt & Collect
Evaluate
If $CI_VALUE = "Y"
    External Action: Execute
        Application Name: "english script"
        Write Call Data Record: "no"
        Return Field: returnfield
    End External Action
    Announce
```
Issue 1.0 December 1996

<span id="page-88-0"></span>Designing a Voice Response Application Bilingual, Multilingual, and Non-US English Applications Page 443 **4**

Issue 1.0 December 1996

```
Speak with Interrupt
            Phrase: "We are experiencing technical
            difficulties..."
    Quit
End Evaluate
SPANISH:
Prompt & Collect
    Prompt
        Speak with Interrupt
        Phrase: "Para Espanola, Dagi si ahora."
    Input
        Mode: MS_YN
        Max Number of Digits: 01
        No. of Tries To Get Input: 01
    Checklist
        Case: "Input OK"
            Continue
        Case: "Initial Timeout"
            Goto ENGLISH
        Case: "Too Few Digits"
            Goto ENGLISH
        Case: "No More Tries"
            Goto ENGLISH
End Prompt & Collect
Evaluate
If $CI_VALUE = "Y"
    External Action: Execute
        Application Name: "spanish script"
        Write Call Data Record: "no"
        Return Field: returnfield
    End External Action
    Announce
        Speak with Interrupt
            Phrase: "We are experiencing technical
            difficulties..."
    Quit
End Evaluate
Goto ENGLISH
```
Designing a Voice Response Application **4** Bilingual, Multilingual, and Non-US English Applications Page 4-44 Page 4-44

# **Dates, Times, and Monetary Amounts**

If your application *does not* need to speak dates, times, monetary amounts, or numbers to the caller, you can use a single application to handle the interactions in both languages. Write the application in two different parts, with each part prompting and recognizing speech in a single language. When the caller chooses a preferred language in the beginning of the application, branch to the correct section.

If your application must speak dates, times, monetary amounts, or numbers to the caller, each language must be processed in a separate application. A single application can have only one set of ehanced basic speech phrases; the phrases that are used to speak numbers. Therefore, each application can only speak numbers in a single language.

Enhanced basic speech (previously called standard speech) allows the system to play commonly used words to callers from professional recordings made by Lucent Technologies. The best way to speak a numeric entry back to a caller is to use enhanced basic speech for the local language. The capability of speaking out dates, times, and monetary amounts is supported by the following enhanced basic speech languages (the voice is female unless separate male and female are indicated).

- Australian English
- Brazilian Portuguese
- Canadian French
- Cantonese Chinese
- Castilian Spanish
- Dutch
- **French**
- German
- Hindi
- Japanese
- Latin-American Spanish
- **Mandarin Chinese**
- UK English
- US English (male and female)

You can install as many of these languagess as you have space for on your system disk(s). One language will be available for each application, but your system can support several different applications.

Designing a Voice Response Application Text-to-Speech in Applications Page 4-45 **4**

#### **Multilingual Applications**

If you have at least two INTUITY CONVERSANT systems, each with one or two WholeWord speech recognition software packages, you can process callers in up to four languages with what appears to callers as a single application. You could start with the above language gate. Instead of transferring to the attendant if the caller does not say "yes" or "sí" at one of the expected times, you could transfer the call to an application on another system. The second system could include a language gate in the other two languages, then branch to the correct application (or to the attendant) depending on the caller's response.

# **Text-to-Speech in Applications**

Text-to-Speech allows your application to convert ASCII text to spoken words. Text-to-Speech is supported only for US English. This ability is especially useful when it is not practical to prerecord the information to be read, for example if the information is lengthy, changes often, or comes from a database. Text-to-Speech is also useful when testing applications.

Use the guidelines in this section when designing your applications with Text-to-Speech.

#### **Use Text-to-Speech for Prompts and Announcements**

Use the guidelines in this section when using Text-to-Speech for Prompts and Announcements.

#### **Touch-Tone Input Prompts and Announcements**

When Text-to-Speech is used with touch-tone input, callers can interrupt, or dial through, the prompt or announcement just as they can when the prompt has been prerecorded.

If callers have problems dialing through a prompt or announcement with touch-tone input, make sure that dial through is enabled. When using dial through, remember to flush all touch-tone input from the buffer whenever the application plays an error message.

Designing a Voice Response Application **4** Text-to-Speech in Applications Page 4-46

#### **Spoken Input Prompts and Announcements**

When Text-to-Speech is used with WholeWord speech recognition, callers barge-in during the prompt or announcement. However, when using Text-to-Speech with FlexWord speech recognition, remember that barge-in is not available. Callers cannot barge-in during a Text-to-Speech prompts with FlexWord spoken input. Therefore, when accepting FlexWord speech recognition input, structure your Text-to-Speech application to discourage barge-in. See ["How to Discourage Dial Through and Barge-in,"](#page-80-0) above for more information. If you have long announcements, you could prompt callers to press any touch-tone key when they have heard all they want to hear of an announcement.

#### **Use Both Text-to-Speech and Prerecorded Speech Prompts and Announcements**

A single application can speak prompts and announcements in either prerecorded speech or Text-to-Speech, or a combination of the two. New callers find this more difficult to understand than prerecorded speech. Therefore, some application designers choose to speak out unchanging information (including most prompts) with prerecorded speech, unless the number of phrases makes pre-recording unmanageable. The best way to decide between these two alternatives is to test both with some of your callers. See, ["How to Test](#page-95-0)  [Text-to-Speech Applications,"](#page-95-0) below for more information.

The following example shows how you might use both Text-to-Speech prompts and pre-recorded prompts in an application. With a wordlist including 350 names, instead of prerecording all of the names, you could use Text-to-Speech to speak the recognized name for verification. Then use prerecorded speech for the rest of the prompts. For example:

"Name, please." (prerecorded speech) <**John Smith**> "John Smith" (Text-to-Speech)

"Yes or no?" (prerecorded speech)

Designing a Voice Response Application Text-to-Speech in Applications Page 4-47 **4**

#### **How to Get the Most Out of Text-to-Speech**

Use the guidelines in this section for better Text-to-Speech performance in your applications.

#### **Help Callers Adjust to Text-to-Speech Output**

Your callers may need to adjust to the computer voice of Text-to-Speech output to understand it well. To help them, you could speak out some less important information before speaking out the information callers need. This gives callers a chance to become familiar with the rhythm and intonation of Text-to-Speech. For example, your application could use Text-to-Speech to say "Thank you. Please wait while the information is located. The XYZ Technologies distributor closest to you is. . ." before giving the name and address of the store.

Because the sound of Text-to-Speech may be unfamiliar to your callers, consider giving them the option of having the information repeated, or spelled, if necessary. Spelling is especially useful with names, as Text-to-Speech may not pronounce names as the caller would.

#### **Use Complete Sentences**

Text-to-Speech works primarily as a "reading machine." It operates under the assumption that the information it is reading is structured in standard English sentences (using punctuation, capitalization, subject, object, and verb). In order to make Text-to-Speech output sound most natural, use good grammar, complete sentences, and punctuation in the input text to be spoken.

What if the information you want to speak is not written in complete sentences? Since data fields cannot be punctuated, you may be able to control the output by changing the speaking rate and pauses between the information. Since Text-to-Speech cannot find standard English structure in unstructured input, the output will not be as understandable as the output of full sentences.

#### **Use Class Detectors**

Some types of data require further clarification for the text to be spoken correctly. Class detectors help Text-to-Speech decide how to correctly speak out a proper name, address, telephone number, or fraction. Depending on the class detector used, Text-to-Speech speaks the data differently. Use class detectors within your application to specify the type of data to be spoken.

When using class detectors, turn them off as soon as you have finished speaking that class of information. Always leave one space before and after each class detector, and type them exactly like they appear in the documentation. Remember to use lower-case letters only.

The following is an example an application speaking out an address from database fields:

```
Announce
    Speak with Interrupt
        Text: " \!nar The address of our nearest
                location is "
        Phrase: "sil.500"
        Field: store address as A
        Phrase: "sil.500"
        Field: store city as A
        Phrase: "sil.500"
        Field: store state as A
        Phrase: "sil.500"
        Text: " \!nac "
```
Class detectors and their use are described in Appendix D, "Advanced Text-to-Speech Features," in INTUITY™ CONVERSANT® System Version 6.0 Speech Development, Processing, and Recognition, 585-310-762.

#### **Consider Entire Words Instead of Abbreviations**

Text-to-Speech can recognize and speak out most standard English abbreviations as full words. For example, "Blvd." is spoken as "Boulevard." You may use an abbreviation that Text-to-Speech does not know, and therefore cannot pronounce. For an abbreviation that Text-to-Speech does not know, substitute the entire word.

If you are reading text from a remote database that you do not control, you may only be able to modify abbreviations by using a data interface process (DIP). See Chapter 4, "Data Interface Processes," and Chapter 6, "IRAPI Programming," in INTUITY™ CONVERSANT® System Version 6.0 Application Development with Advanced Methods, 585-310-761, for more information on DIPs.

#### **Control Speaking Rate**

Escape sequences and inserting pauses are two ways to control the rate at which Text-to-Speech speaks.

#### **Escape Sequences**

To help callers understand Text-to-Speech output, you can change the Text-to-Speech speaking rate where necessary by using escape sequences within the application. For example, you might want to slow the speech when you read an address.

When using escape sequences, always leave one space before and after each escape sequence, and type them exactly as they appear in the documentation. Be sure to turn off speaking rate escape sequences as soon as you are finished speaking at that rate.

The following is an example of an application changing speaking rate:

Announce Speak with Interrupt Text: "Your confirmation number is \!r4 743211  $\ln 2$ . Text: Please call us if you do not receive your Text: tickets \!r4 in 7 days \!r2 ."

Escape sequences and their use are described in Appendix D, "Advanced Text-to-Speech Features," in INTUITY™ CONVERSANT® System Version 6.0 Speech Development, Processing, and Recognition, 585-310-762.

#### **Pauses**

You can also control the pace of the Text-to-Speech output by inserting pauses. If you are speaking text you control, the easiest way to do this is with punctuation within the words to be read. Remember to punctuate exactly like you would in a sentence (for example, do not leave a space before a period or a comma). You can also use the documented escape sequences to insert pauses.

When speaking out a large block of text, you may hear a pause where you do not want a pause to be. First, check to see if there is any stray punctuation causing the pause. If not, you can insert a short recorded silence phrase before the sentence during which you heard the pause. This should eliminate the misplaced pause. If the text block is from a remote database, however, this may not be possible. You may need to read in the text to different buffers to take care of this problem.

#### **Eliminate Typographical Errors**

Text-to-Speech pronounces exactly what it is written, so typographical errors can cause mispronunciations. To make Text-to-Speech output as understandable as possible, look for and listen for typographical errors in the ASCII text, and remove them when you test the application.

# **Use Capital Letters To Spell Words**

 Any word written with all capital letters is spelled out. Therefore, when you want Text-to-Speech to spell something out, make sure the input is in capital letters. For example, you probably want the abbreviation for the Environmental Protection Agency spelled out as "E, P, A" instead of being pronounced as "eppah."

If you are speaking input from a remote database and the data is in all capital letters, remember that it will be spelled out. If you want it to be pronounced as words, you must use a DIP to convert the information to upper and lower case.

<span id="page-95-0"></span>Designing a Voice Response Application Text-to-Speech in Applications Page 4-50 **4**

#### **Remember Text-to-speech Pronunciation Differences**

Text-to-Speech relies on built-in rules, but cannot account for all exceptions. Therefore, it may mispronounce words, especially some names. If Text-to-Speech mispronounces a word, use phonetic spelling to correct the pronunciation. For example, Text-to-Speech pronounces the name "Bagge" as "baggy," but the correct pronunciation is with a silent e. You can change the spelling of the name to "bag" so that Text-to-Speech will pronounce it correctly.

Another way to overcome mispronunciation or misunderstandings is to spell some of the information, especially for names. Design the application to speak the name, then spell it out. Or, you can give callers the option of having a name spelled out.

# **How to Test Text-to-Speech Applications**

Writing applications with understandable Text-to-Speech output is a process of trial and error. It is very important to plan the application, then test it with real data to ensure that the speech is understandable. Once you can understand the output well, test the application with some representative callers, refine, and test it again until you and the callers are satisfied with the result. See [Chapter 5,](#page-100-0)  [''Testing and Using a Voice Response Application Design,''](#page-100-0) for more information on application testing.

Designing a Voice Response Application **4** Script Builder FAX Actions in Applications **Page 1-51** and Page 4-51

# **Script Builder FAX Actions in Applications**

This section describes some of the uses for the FAX Actions in your applications.

# $\equiv$  **NOTE:**

See Chapter 8, "Using Optional Features, in INTUITY™ CONVERSANT® System Version 6.0 Application Development with Script Builder, 585-310-760, for more information on Script Builder FAX Actions.

# **Informing Callers of Available Information**

If you have a long list of information available to callers, allow callers to request that the list be faxed to them. If each fax is tagged with a number, callers who have the list can simply call in and request a fax by number, without having to listen to a menu. For example:

"Welcome to State Hospital's Pharmaceutical Information Line. Please enter the four-digit number of the medicine you would like to know about. To receive a fax listing all medicines, press the pound key."

# **Managing Delays**

This section describes some ways to manage delays in the call when using the FAX Actions.

# **Process Information After the Call**

You can avoid delays by using the ON\_HANGUP\_EVENT label within your application. All steps that come after the label are completed after the caller hangs up. This saves the caller time; however, if the processing fails, the caller is no longer on the line and so cannot be informed. To avoid this, design the application to notify the administrator (possibly through electronic mail), so that the caller can be contacted.

# **Store Information in Fax Files**

Information stored as a text file must first be converted to fax format before being sent out as a fax. Information stored as a fax file does not need to be converted if sent with the FAX\_Send action. To speed up calls, store information in fax format whenever possible. Use text format mainly for information that changes often.

# **Inform Your Callers of a Wait**

If you know the caller must wait, use an announcement such as, "Please wait while the information is located."

For more information on to make an unavoidable wait more pleasant, see ["Pace](#page-66-0)  [the Application,"](#page-66-0) above.

# **Use Fewer Fax Channels**

If you find long, unavoidable delays, speech up response times by running the application on fewer channels.

# **Use the Correct FAX Action**

If you are combining a number of text files, use the UNIX command **cat** instead of FAX Combine. Only use FAX Combine if you are combining fax files, or fax and text files.

If you do not need to customize your cover page for every different fax, you can just use FAX\_Send, rather than FAX\_CovrPage and FAX\_Send. When using FAX Send, send your cover page as the first file, and the desired fax as the second file.

# **Assuring Faxes Are Sent Successfully**

Structure your application to detect when the system might have a problem with completing an instruction. Always check the return value from an action that attempts to send a fax. If the return value indicates a problem, inform the caller that there is a problem and the fax cannot be sent.

Speaking the fax identification number, or *job ID*, back to the caller is a good way to track the delivery of a fax. If the fax is not received and the caller calls to find out why, the system administrator can use the job ID caller provides to trace the problem.

Designing a Voice Response Application Script Builder FAX Actions in Applications **Page 4-53** Actions Page 4-53 **4**

### **Exec\_UNIX in Non-FAX Actions Applications**

The Exec\_UNIX FAX Action gives you the power to execute commands, programs, or shell scripts, and to access databases on host computers, whether or not fax messaging is part of your application. Exec\_UNIX allows you to do in Script Builder what you formerly could do only with a C language, either using a DIP or the INTUITY Response Application Programming Interface (IRAPI). If you know the UNIX shell, you can use Exec\_UNIX.

For example, you may want an application to read a caller's electronic mail over the telephone. You could first ask the caller to enter a login ID and password for security. You might then use Exec\_UNIX to issue a shell command to find the first mail message in the caller's directory, then locate the line containing the word "Subject." You could then use Text-to-Speech to read out the subject line, and then offer the caller the option of listening to the message. If the caller chooses to listen, you could have Text-to-Speech speak the contents of the file, or skip to the next message in the mailbox.

Designing a Voice Response Application Script Builder FAX Actions in Applications Page 4-54 **4**

Issue 1.0 December 1996

<span id="page-100-0"></span>Testing and Using a Voice Response Application Design **5** Overview Page 5-1

# Testing and Using a Voice Response<br>Application Design<br>**Figure 2.5 Application Design**

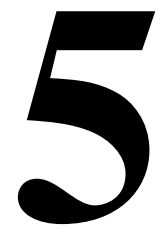

# **Overview**

This chapter provides guidelines to test and use a voice response application design.

# **Purpose**

The purpose of this chapter is to provide the information needed to test and use your voice response application design. Testing can provide valuable information that can be used to improve the application design, and make it more useful to your callers.

Testing and Using a Voice Response Application Design **5 Testing the Application Page 5-2 Page 5-2 Page 5-2 Page 5-2 Page 5-2 Page 5-2** 

# **Testing the Application**

There are several steps to getting your application in service. No matter how carefully you plan your application, do not expect your first design to be perfect. The most successful application designers arrive at their designs through repeated testing. The key to repeated testing is to test your application a number of times, and use the data collected during a test to refine the application design before testing again. Repeated design and testing helps determine if your application follows the guidelines in [Chapter 4, ''Designing a Voice Response](#page-46-0)  [Application.''](#page-46-0)

Repeated design testing involves a cycle of activities you do until your application design meets your usability goals. This section describes the steps in this cycle of activities.

# **Plan a Preliminary Application Design**

Planning your application design is described in [Chapter 3, ''Planning a Voice](#page-38-0)  [Response Application.''](#page-38-0)

# **Set Usability Goals**

Usability goals allow you to measure whether or not your application will serve your callers well. Different services will require different usability goals. Remember to make your goals measurable, so that your testing will give data to help you decide if the application meets the goals. Here are some examples of usability goals:

- At least 95% of test callers are able to complete the transaction in less than 45 seconds with no errors.
- At least 90% of test callers are able to recover from all errors, thereby avoiding transfer to an attendant.
- At least 98% of test callers describe the application's ease of use as very good or excellent.

# **Test the Preliminary Application**

When you have a functioning application, it is ready to be tested. Use a small group of representative callers to accomplish a set of typical tasks. It is important to make sure that the people tested are representative of the calling population. If your application is designed for customers, do not test it with your colleagues as they may have knowledge about the application that callers do not. If you know that a large proportion of your callers is over the age of 65, use test callers that are over the age of 65.

Testing and Using a Voice Response Application Design **5 Testing the Application Page 5-3** 

You want to collect two types of data in your testing:

- Performance measurements Two important performance measures are time (how much time callers used to complete tasks) and errors (the number and types of errors made, and where in the application they occurred).
- Opinion feedback Important opinion measures include caller judgments about how understandable the prompts are, the ease of each task, and the overall level of satisfaction with the application.

It is very important to collect both types of data, since each gives you different information about the application. The data will be used to refine and modify the application design to meet your usability goals.

### **Usability Testing**

Testing the user interaction with the application using typical callers is called usability testing. This testing will help you determine how easily the intended audience can use the application to perform specific tasks. You can adapt usability testing methods to the time, resources, and facilities available.

#### **Testing in a Controlled Environment**

The more structured usability testing methods involve bringing representative callers into a controlled, laboratory environment. Give callers a list of tasks to perform by calling into the application. Observe callers interacting with the application, videotape or record them if possible, so you can refer to the tapes later and take performance measurements (such as counting the number of errors and measuring the time taken to complete the assigned tasks). After the callers have used the preliminary application, use a questionnaire to gather their preferences and reactions to the application. See [Figure 5-1](#page-103-0) for a sample questionnaire.

You may also want to gather feedback by speaking personally with each caller. Be sure to ask each an identical set of questions.

<span id="page-103-0"></span>Testing and Using a Voice Response Application Design **5** Testing the Application **Page 5-4** Testing the Application

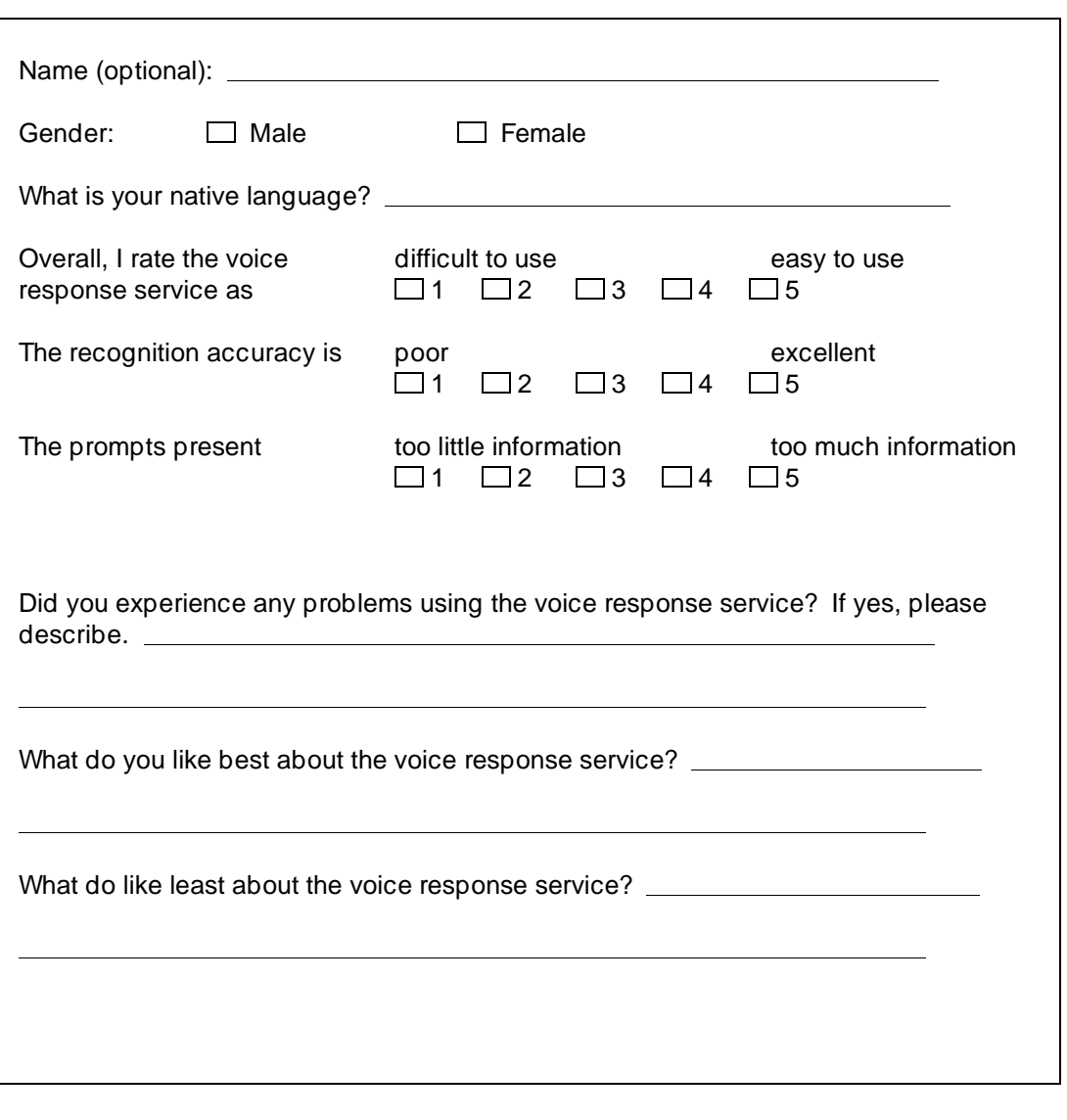

# **Figure 5-1. Sample Questionnaire**

Testing and Using a Voice Response Application Design **5 Testing the Application Page 10 Application** Page 5-5 Application Page 5-5 Page 5-5

# **Testing in an Uncontrolled Environment**

The less structured usability testing methods involve similar tasks and measurements, but do not require that representative callers be brought into a controlled environment. You can give the callers a list of tasks to perform by calling into the application, but allow them to call from their homes or offices. Measure performance by listening in to the transactions as they happen, or record them for later measurement. Use a questionnaire to gather their feedback or call them and interview them instead.

When you observe callers interacting with the application during usability testing, pay attention to everything that occurs during the call. You can observe by sitting with callers as they call in to the application, or by listening on a telephone line by using a channel monitor application available from your Lucent representative.

# **Observe Callers During Testing**

This section describes the types of observations to make with callers.

# **When Callers Become Confused**

You can assume a caller is confused if you hear extraneous speech (such as "What?" or "I do not understand"), response delays, or silence instead of a response. Often, you will know callers are confused by observing their facial expressions or by listening to the tone of their voice.

Information you gather from observing callers interacting with the application can help you decide how to modify the application to increase its usability. For example, you might discover that callers sound unsure or delay responding at a prompt, "What is your customer number?" To remedy the prompt, you could prompt instead with, "Your eight-digit customer number is printed on the back of your catalog. Do you have a customer number?" Callers who say no can be transferred to an attendant, while callers who say yes can be prompted next with "What is your customer number?"

# **When Callers Say Non-Key Words**

For example, you might observe that several callers gave non-key word responses to the question "What department do you want?" In this case, you might want to list the departments after you have prompted once and no key word was recognized. The application could say "What department do you want? Please say sales, service, credit, or office."

Testing and Using a Voice Response Application Design **5 Testing the Application Page 19th Control of the Application Page 5-6**  $P$ 

If your application uses speech recognition, listen to what the caller says, and what the recognizer determines that the caller says. Change your application, if necessary, so that callers give you the responses you want at the right time. For example, if you do not want callers to barge-in during the prompt but they tend to barge-in, you might announce at the beginning of the transaction that callers should wait until the end of the prompt before responding, or use the word "now" in your prompts when the system is ready to accept input.

If you are using FlexWord speech recognition, substitution errors (that is, where the recognizer mistakes one word for another) are extremely important. If many callers often mistake one option for another, change one of the menu options so the recognizer does not confuse the two options. Expect to change to your vocabulary before you are finished with your preliminary application design.

#### **System Performance**

Pay attention to how the system operates. Is the response time too slow? If the server stops working or other system problems occur, does the application handle the call in a graceful manner?

### **Refine the Preliminary Application Based on Usability Goals**

After collecting performance measurements and caller feedback, study the information to see if your usability goals are accomplished. If not, let the data show you how to refine your application. If you observe caller problems with the application, use both performance and feedback data to determine the problem areas in the application. Refine your application based on your findings.

### **Test the Application Again**

Next, test your modified application with another group of representative callers. Use the same test and gather the same data. Compare the second test results to the first, to determine if the application refinements had a positive effect on the performance measurements.

Testing and Using a Voice Response Application Design **5 Testing the Application Page 5-7 Page 5-7 Page 5-7 Page 5-7 Page 5-7 Page 5-7** 

**Continue Testing Until the Usability Goals are Accomplished**

> If your usability goals are not yet accomplished, refine the application again, based on the second test results. If you make refinements, be sure to test the application again with representative callers to determine if the changes move you towards accomplishing your usability goals.

When you are confident in your application, test the entire application. This complete test may include accessing information from a database, host computer interfaces, in-service and out-of-service hours, and other aspects of the application. You could put your application in service for a subset of callers to use for specific transactions. Collect both performance and opinion data.

## **Use the Tested and Refined Application in Service**

When your usability goals are accomplished, place the application in service for all of your intended callers. You may want to use a single channel at a time, to see how the system performs under load. It is important to observe the acceptance of your application, and how successful your callers are using it.

It is time consuming to listen to callers interacting with your application, but you will collect valuable data about your callers and the application. This information could influence your decisions about the present application, or ones that you will write later. For example, you may have assumed that only a few of your callers would have non-US English accents, when in fact many of them do. In this case, you probably do not want to write a speech-recognition-only application. Rather, you would encourage callers to use touch-tone or dial pulse input.

Even when your application is available and serving your customers, it is a good idea to continue observing the application and system performance. Listen to random calls to determine how callers are interacting with the application. Ask your customers for their opinions on how to improve the voice response services you offer.

Testing and Using a Voice Response Application Design **5**Testing the Application **Page 5-8** Testing the Application
**INTUITY CONVERSANT System Version 6.0 Application Design Guidelines 585-310-670** 

Index

Page IN-1

# **Index**

## **A**

accuracy dial pulse recognition, [2-3](#page-26-0), [4-36](#page-81-0) FlexWord speech recognition, [2-9](#page-32-0) improvement dial pulse recognition, [2-3,](#page-26-0) [4-36](#page-81-0) speech recognition, [2-10](#page-33-0) measurement, [2-10](#page-33-0) Text-to-Speech, [2-12](#page-35-0) touch-tone recognition, [2-3](#page-26-0) WholeWord speech recognition, [2-6](#page-29-0) announcements confirmation, [4-7](#page-52-0) definition, [1-5](#page-20-0) design guidelines, [4-7](#page-52-0) feedback, [4-7](#page-52-0) prerecorded speech, [4-46](#page-91-0) Text-to-Speech, [4-45](#page-90-0) application bilingual, [2-5,](#page-28-0) [4-40](#page-85-0) design guidelines, [4-40](#page-85-0) enhanced basic speech, [4-44](#page-89-0) language gate, [4-40](#page-85-0) definition, [1-2](#page-17-0), [1-5](#page-20-0) design, [4-1](#page-46-0) principles, [4-2](#page-47-0) testing, [5-2](#page-101-0) diagrams, [3-5](#page-42-0) errors, [4-23](#page-68-0), [5-6](#page-105-0) multilingual, [4-45](#page-90-0) pace guidelines, [4-21](#page-66-0) put in service, [5-2](#page-101-0) testing, [5-2,](#page-101-0) [5-6](#page-105-0) touch-tone and speech recognition modify application, [4-32](#page-77-0) separate application, [4-27](#page-72-0) single application, [4-30](#page-75-0) voice response applications, [1-2](#page-17-0)

#### **B**

barge-in, [4-34](#page-79-0) caller errors, [4-23](#page-68-0) definition, [1-5](#page-20-0) design guidelines, [4-34](#page-79-0) dial pulse recognition, [4-36](#page-81-0) discouraging, [4-35](#page-80-0) encouraging, [4-35](#page-80-0) FlexWord speech recognition, [2-9](#page-32-0) prompt wording, [4-34](#page-79-0) Text-to-Speech, [2-12](#page-35-0)

#### **INTUITY CONVERSANT System Version 6.0 Application Design Guidelines 585-310-670**

#### Index

barge-in, (Con't) WholeWord speech recognition, [2-6](#page-29-0) with error messages, [4-34](#page-79-0) yes/no questions, [4-19](#page-64-0) bilingual applications, [2-5](#page-28-0), [4-40](#page-85-0) design guidelines, [4-40](#page-85-0) enhanced basic speech, [4-44](#page-89-0) language gate, [4-40](#page-85-0) touch-tone recognition, [4-40](#page-85-0) WholeWord speech recognition, [2-5](#page-28-0), [4-40](#page-85-0)

#### **C**

caller attributes, [4-2](#page-47-0) confusion, [5-5](#page-104-0) definition, [1-5](#page-20-0) feedback,  $\overline{5-3}$ , [5-5](#page-104-0) observations, [5-5](#page-104-0) short-term memory, [4-3](#page-48-0) checksums, [4-16](#page-61-0) choosing words for wordlists, see word choice class detectors definition, [4-47](#page-92-0) example, [4-48](#page-93-0) more information, [4-48](#page-93-0) collecting data, see data collection Confirm action step, [4-8](#page-53-0) see also confirmation confirmation announcements, [4-7](#page-52-0) digit input, [4-17](#page-62-0) digit sequences, [4-17](#page-62-0) single digits, [4-17](#page-62-0) when needed, [4-8](#page-53-0) when not needed, [4-10](#page-55-0) connected digit recognition definition, [1-5](#page-20-0) entry, [4-15](#page-60-0) custom grammars, [4-16](#page-61-0) speech definition, [1-6](#page-21-0)

### **D**

data collection caller opinion, [5-3](#page-102-0) performance, [5-3](#page-102-0) data interface process (DIP), [4-16,](#page-61-0) [4-48,](#page-93-0) [4-49](#page-94-0) database lookups, [4-16](#page-61-0)

Issue 1.0 December 1996

Page IN-2

design principles, [4-2](#page-47-0)

Page IN-3

consistency, [4-3](#page-48-0) dialogue, [4-3](#page-48-0) error prevention, [4-4](#page-49-0) exits, [4-4](#page-49-0) feedback, [4-4](#page-49-0) human memory, [4-3](#page-48-0) know your callers, [4-2](#page-47-0) research guidelines, [4-2](#page-47-0) shortcuts, [4-4](#page-49-0) dial 1 prompt, [4-27](#page-72-0) example, [4-28](#page-73-0) Script Builder code, [4-29](#page-74-0) dial ahead, [2-2](#page-25-0) definition, [1-5](#page-20-0) Text-to-Speech, [2-12](#page-35-0) touch-tone recognition, [2-2](#page-25-0) dial pulse recognition (DPR),  $2-3$ , [4-36](#page-81-0) accuracy, [4-36](#page-81-0) improvement, [2-3](#page-26-0), [4-36](#page-81-0) training, [4-36](#page-81-0) capabilities, [2-3](#page-26-0) design guidelines, [4-36](#page-81-0) uses, [2-3](#page-26-0) dial through, [4-34](#page-79-0) definition, [1-5](#page-20-0) design guidelines, [4-34](#page-79-0) discouraging, [4-35](#page-80-0) encouraging, [4-35](#page-80-0) prompt wording, [4-34](#page-79-0) with error messages, [4-34](#page-79-0) digit input, [4-13](#page-58-0) confirming, [4-17](#page-62-0) digit sequences, [4-17](#page-62-0) single digit, [4-17](#page-62-0) connected-digit entry, [4-15](#page-60-0) constant-length sequences, [4-13](#page-58-0) design guidelines, [4-13](#page-58-0) dial pulse recognition, [4-36](#page-81-0) entry, [4-14](#page-59-0) tone-paced entry, [4-15](#page-60-0) variable-length sequences, [4-13](#page-58-0) digit sequences confirming, [4-17](#page-62-0) constant-length, [4-13](#page-58-0) entry, [4-14](#page-59-0) validation, [4-16](#page-61-0) checksums, [4-16](#page-61-0) custom grammar, [4-16](#page-61-0) database lookups, [4-16](#page-61-0) variable-length, [4-13](#page-58-0) DIP, see data interface process (DIP) DPR, see dial pulse recognition (DPR)

Page IN-4

#### **E**

enhanced basic speech, [3-3](#page-40-0), [4-44](#page-89-0) definition, [1-6](#page-21-0) languages, [3-3](#page-40-0), [4-44](#page-89-0) errors, [4-23](#page-68-0) barge-in, [4-23,](#page-68-0) [4-34](#page-79-0) caller, [4-23,](#page-68-0) [5-5](#page-104-0) design guidelines, [4-23](#page-68-0) dial through, [4-34](#page-79-0) message wording, [4-24](#page-69-0) prevention, [4-4](#page-49-0) speech recognition, [4-23,](#page-68-0) [5-6](#page-105-0) substitution, [1-7,](#page-22-0) [5-6](#page-105-0) escape sequences, [4-48](#page-93-0) example, [4-49](#page-94-0) more information, [4-49](#page-94-0) Exec\_UNIX, [4-53](#page-98-0)

#### **F**

faults, see errors fax see also Script Builder FAX Actions FAX Actions see also Script Builder FAX Actions FAX\_Combine, [4-52](#page-97-0) FAX\_CovrPage, [4-52](#page-97-0) FAX\_Send, [4-51,](#page-96-0) [4-52](#page-97-0) feedback announcements, [4-7](#page-52-0) caller opinion, [5-3,](#page-102-0) [5-5](#page-104-0) design principles, [4-4](#page-49-0) FlexWord speech recognition, [2-6](#page-29-0), [4-37](#page-82-0) accuracy, [2-9](#page-32-0) improvement, [2-10](#page-33-0), [4-37](#page-82-0) capabilities, [2-7](#page-30-0) barge-in, [2-9](#page-32-0) key word spotting, [2-9](#page-32-0) languages, [2-7](#page-30-0) vocabularies, [2-7](#page-30-0) definition, [1-5](#page-20-0) design guidelines, [4-37](#page-82-0) prompt wording, [4-39](#page-84-0) uses, [2-6](#page-29-0) vocabulary, [2-7](#page-30-0), [4-37](#page-82-0) FlexWord toolkit, [2-8](#page-31-0) definition, [1-5](#page-20-0)

Page IN-5

#### **G**

grammar, custom, [4-16](#page-61-0) Graphical Speech Editor (GSE) definition, [1-6](#page-21-0)

## **K**

key word spotting definition, [1-7](#page-22-0) FlexWord speech recognition, [2-9](#page-32-0) WholeWord speech recognition, [2-6](#page-29-0)

# **L**

language gate definition, [4-40](#page-85-0) example, [4-41](#page-86-0) Script Builder code, [4-43](#page-88-0) spoken input, [4-40](#page-85-0) touch-tone input, [4-40](#page-85-0) languages supported enhanced basic speech, [3-3,](#page-40-0) [4-44](#page-89-0) FlexWord speech recognition, [2-7](#page-30-0) Text-to-Speech, [2-11](#page-34-0) WholeWord speech recognition, [2-5](#page-28-0)

# **M**

menu definition, [1-6](#page-21-0) design guidelines, [4-11](#page-56-0) number of choices, [4-11](#page-56-0) numbered options, [4-12](#page-57-0) sequence, [4-11](#page-56-0) subdivided options, [4-12](#page-57-0) monetary amounts, [4-44](#page-89-0) multilingual applications, [4-45](#page-90-0)

## **N**

numerical input, see digit input

Page IN-6

### **O**

opinion feedback, questionnaire, [5-3](#page-102-0) outlines, [3-7](#page-44-0)

## **P**

performance data, collecting, [5-3](#page-102-0) system, [5-6](#page-105-0) phrase screening definition, [1-6](#page-21-0) prerecorded speech definition, [1-6](#page-21-0) enhanced basic speech, [3-3,](#page-40-0) [4-44](#page-89-0) professional speaker, [3-3](#page-40-0) prompts and announcements, [4-46](#page-91-0) Prompt & Collect action step definition, [1-6](#page-21-0) prompts, [4-5](#page-50-0) barge-in, [4-34](#page-79-0) definition, [1-6](#page-21-0) design guidelines, [4-5](#page-50-0) dial 1, [4-27](#page-72-0) dial through, [4-34](#page-79-0) digit entry, [4-15](#page-60-0) length, [4-5](#page-50-0) prerecorded speech, [4-46](#page-91-0) Text-to-Speech, [4-45](#page-90-0) wording, [4-6](#page-51-0), [4-34,](#page-79-0) [4-39](#page-84-0)

#### **R**

recognition dial pulse, see dial pulse recognition (DPR) speech, see speech recognition touch-tone, see touch-tone recognition recognition type definition, [1-6](#page-21-0) research, design principles, [4-2](#page-47-0)

#### **S**

screening, phrase, [1-6](#page-21-0) Script Builder code example class detector, [4-48](#page-93-0) dial 1 prompt, [4-29](#page-74-0) escape sequence, [4-49](#page-94-0) language gate, [4-43](#page-88-0)

Page IN-7

Script Builder, (Con't) code example touch-tone with spoken input, [4-31](#page-76-0) yes/no question with barge-in, [4-19](#page-64-0) confirm an entry, [4-9](#page-54-0) custom grammar, [4-16](#page-61-0) definition, [1-6](#page-21-0) FAX Actions, [2-13,](#page-36-0) [4-51](#page-96-0) design guidelines, [4-51](#page-96-0) Script Builder FAX Actions capabilities, [2-13](#page-36-0) definition, [1-5](#page-20-0) Exec\_UNIX, [4-53](#page-98-0) FAX\_Combine, [4-52](#page-97-0) FAX\_CovrPage, [4-52](#page-97-0) FAX\_Send, [4-51,](#page-96-0) [4-52](#page-97-0) more information, [4-51](#page-96-0) uses, [2-13](#page-36-0) selecting words for wordlists, see word choice speech custom, [1-6](#page-21-0) prerecorded definition, [1-6](#page-21-0) enhanced basic speech, [1-6](#page-21-0), [3-3](#page-40-0) professional speaker, [3-3](#page-40-0) prompts and announcements, [4-46](#page-91-0) recognition, see speech recognition Text-to-Speech, see Text-to-Speech (TTS) speech recognition, [2-4](#page-27-0), [4-25](#page-70-0) accuracy improvement, [2-10](#page-33-0) measurement, [2-10](#page-33-0) application differences, [4-26](#page-71-0) definition, [1-6](#page-21-0) design guidelines, [4-27,](#page-72-0) [4-37](#page-82-0) FlexWord speech recognition, [2-6](#page-29-0), [4-37](#page-82-0) recognition differences, [4-25](#page-70-0) used with touch-tone recognition, [4-27](#page-72-0) modify application, [4-32](#page-77-0) separate application, [4-27](#page-72-0) single application, [4-30](#page-75-0) WholeWord speech recognition, [2-4](#page-27-0), [4-27](#page-72-0) yes/no questions, [4-18](#page-63-0) spell words, Text-to-Speech, [4-49](#page-94-0) substitution error definition, [1-7](#page-22-0) testing, [5-6](#page-105-0) system performance, [5-6](#page-105-0)

#### **T**

test the application, [5-2](#page-101-0) controlled environment, [5-3](#page-102-0) data collection caller opinion, [5-3](#page-102-0) performance data, [5-3](#page-102-0) uncontrolled environment, [5-5](#page-104-0) Text-to-Speech (TTS), [2-11,](#page-34-0) [4-45](#page-90-0)

Index

Page IN-8

accuracy, [2-12](#page-35-0) capabilities, [2-11,](#page-34-0) [4-49](#page-94-0) abbreviations, [2-11](#page-34-0), [4-48](#page-93-0) barge-in, [2-12](#page-35-0) language, [2-11](#page-34-0) output, [4-47](#page-92-0) pronunciation, [4-50](#page-95-0) speaking rate, [4-48](#page-93-0) speech recognition, [2-11](#page-34-0) spelling words, [4-49](#page-94-0) touch-tone recognition, [2-11](#page-34-0) class detectors definition, [4-47](#page-92-0) example, [4-48](#page-93-0) definition, [1-7](#page-22-0) design guidelines, [4-45](#page-90-0) escape sequences, [4-48](#page-93-0) example, [4-49](#page-94-0) information, [4-49](#page-94-0) performance improvement guidelines, [4-47](#page-92-0) prompts and announcements spoken input, [4-46](#page-91-0) touch-tone input, [4-45](#page-90-0) rules for sentences, [4-47](#page-92-0) testing applications, [4-50](#page-95-0) uses, [2-11](#page-34-0) TFLUSH, [4-21](#page-66-0) tone-paced digit entry, [4-15](#page-60-0) touch-tone recognition, [2-2,](#page-25-0) [4-25](#page-70-0) accuracy, [2-3](#page-26-0) application differences, [4-26](#page-71-0) capabilities, [2-2](#page-25-0) dial ahead, [2-2](#page-25-0) dial through, [2-2](#page-25-0) definition, [1-7](#page-22-0) used with speech recognition, [4-27](#page-72-0) modify application, [4-32](#page-77-0) separate application, [4-27](#page-72-0) single application, [4-30](#page-75-0) uses, [2-2](#page-25-0) yes/no questions, [4-18](#page-63-0) touch-tone recognition differences, [4-25](#page-70-0) training for dial pulse recognition accuracy, [4-36](#page-81-0) transaction definition, [1-7](#page-22-0) troubles, see errors TTS, see Text-to-Speech (TTS)

Page IN-9

#### **U**

usability definition, [1-7](#page-22-0) goals, [5-2,](#page-101-0) [5-6](#page-105-0) testing,  $\overline{5-3}$ ,  $\overline{5-5}$ user interface definition, [1-7](#page-22-0)

### **V**

vocabulary, see also wordlist, [2-7](#page-30-0), [4-37](#page-82-0) creation, [2-8](#page-31-0) definition, [1-7](#page-22-0) example, [2-7](#page-30-0) FlexWord speech recognition, [2-7](#page-30-0), [4-37](#page-82-0) Lucent Technologies service, [2-8](#page-31-0) size, [2-7](#page-30-0) word, [1-7,](#page-22-0) [2-7](#page-30-0) voice response system, [1-2](#page-17-0) advanced technologies, [2-1](#page-24-0) application design, [4-1](#page-46-0) application uses, [1-2](#page-17-0) definition, [1-2](#page-17-0)

# **W**

```
WholeWord speech recognition, 2-4, 4-27, 4-40
   accuracy, 2-6
   bilingual applications, 4-40
      enhanced basic speech, 4-44
      language gate, 4-40
   capabilities
      barge-in, 2-6
      bilingual applications, 2-5
      key word spotting, 2-6
      languages, 2-5
   definition, 1-7
   design guidelines, 4-27, 4-40
   4-45
   uses, 2-4
word
   definition, 1-7, 2-7
   vocabulary, see wordlist
word choice
   common responses, 4-38
   digits, 4-38
   length, 4-37
   4-38
   sound, 4-37
   synonyms, 4-38
   yes and no, 4-38
```
#### **INTUITY CONVERSANT System Version 6.0 Application Design Guidelines 585-310-670**

Index

Issue 1.0 December 1996

Page IN-10

word spotting, see key word spotting wordlist, [2-8,](#page-31-0) [4-39](#page-84-0) creation, [2-8](#page-31-0) definition,  $1-7$ ,  $2-7$ example,  $2-7$ large lists,  $\overline{4-39}$  $\overline{4-39}$  $\overline{4-39}$ size, [2-7](#page-30-0)

### **Y**

yes/no questions, [4-18](#page-63-0) barge-in, [4-19](#page-64-0) design guidelines, [4-18](#page-63-0) spoken input, [4-18](#page-63-0) touch-tone input, [4-18](#page-63-0)